- $\odot$ **Bedienungsanleitung Ultraschall-Distanzmessgerät**
- **Operating Instructions Ultrasonic Distance Meter**
- **Mode d'emploi du télémètre à ultrasons**
- **Manual de instrucciones Distanciómetro de ultrasonidos**
- **Istruzioni per l'uso Distanziometro ad ultrasuoni**
- **Betjeningsvejledning ultralyds-distancemåler**
- **Bruksanvisning Ultraljudsdistansmätare**
- $\bigoplus$ **Käyttöohje Ultraääni-etäisyysmittari**
- **Návod k obsluze Ultrazvukový dálkoměr**
- **Navodila za uporabo Ultrazvočna naprava za meritve razdalj**
- **Upute za uporabu ultrazvučnog uredjaja za mjerenje razmaka**
- $\circledR$ **Kullanma Talimat∂ Ültrason Mesafe Ölçüm Cihaz∂**

# $\bm{0}$  $C<sub>6</sub>$

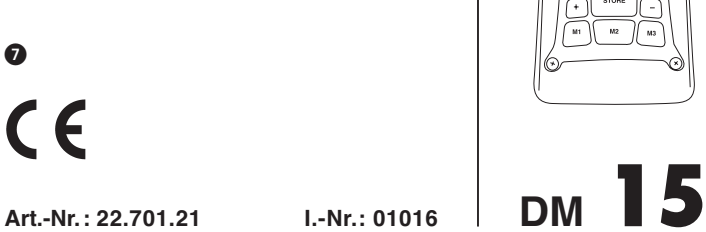

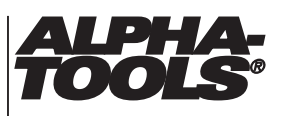

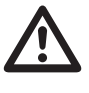

2

- Vor Inbetriebnahme Bedienungsanleitung und Sicherheitshinweise lesen und beachten

- Read and follow the operating instructions and safety information before using for the first time.
- Avant la mise en service, lisez le mode d'emploi et les consignes de sécurité et respectez-les.
- Prima della messa in esercizio leggete e osservate le istruzioni per l'uso e le avvertenze di sicurezza.
- Betjeningsvejledningen og sikkerhedsanvisningerne skal læses, inden maskinen tages i brug. Alle anvisninger skal følges.
- Prije puštanja u rad pročitajte i pridržavajte se ovih uputa za uporabu i sigurnosnih napomena.
- Leer detenidamente las instrucciones de uso y las advertencias de seguridad antes de poner en marcha el aparato.
- Läs igenom och beakta bruksanvisningen och säkerhetsanvisningarna före användning.
- Lue käyttöohje ja turvallisuusmääräykset ennen käyttöönottoa ja noudata niitä.
- Před uvedením do provozu si přečíst návod k obsluze a bezpečnostní předpisy a oboje dodržovat.
- Pred uporabo preberite in upoštevajte navodila za uporabo in varnostne napotke.
- ® Aleti çalıştırmadan önce Kullanma Talimatını ve Güvenlik Uyarılarını okuyun ve riayet edin.

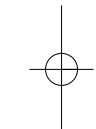

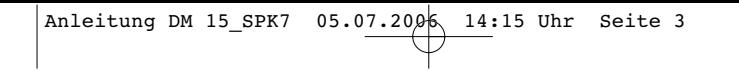

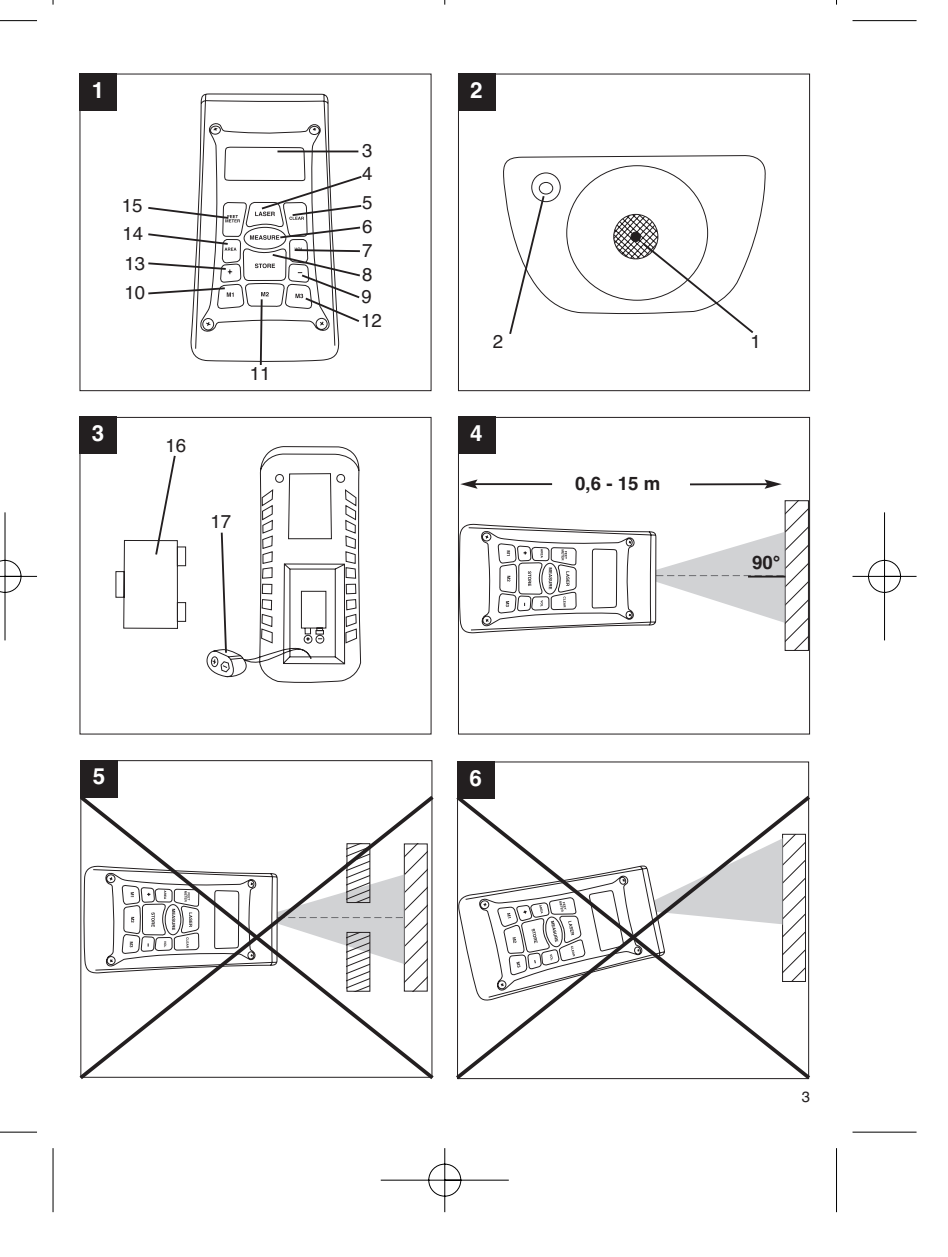

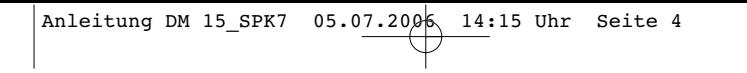

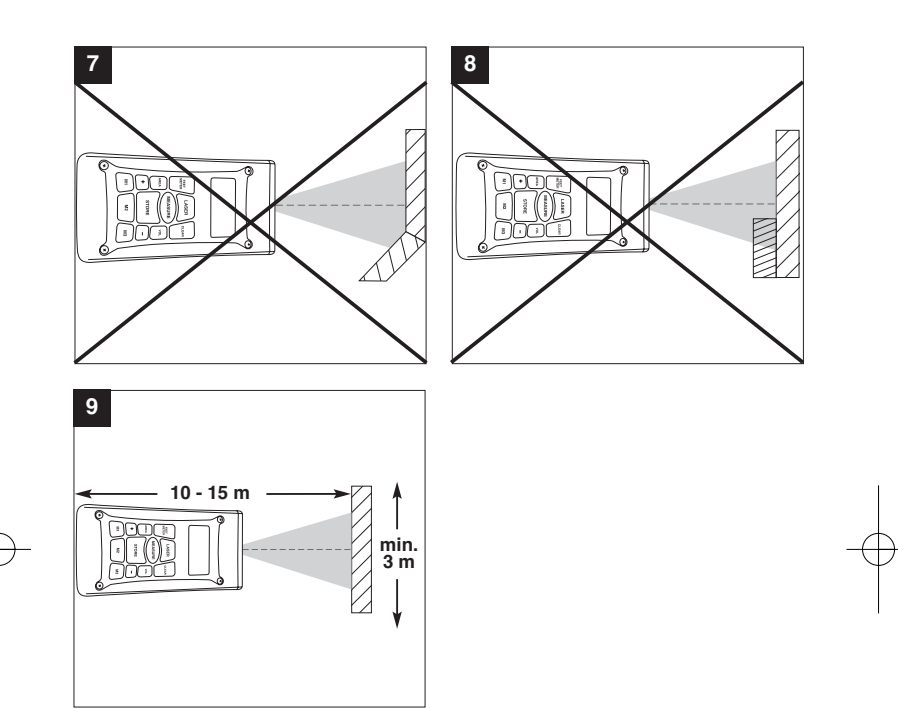

# **1. Beschreibung (Bild 1-3)**

- 1 Ultraschall-Öffnung<br>2 Laserstrahl-Austritt
- 2 Laserstrahl-Austritt<br>3 LCD-Display
- Lascrotian 7
- 4 Laser-Taste<br>5 Clear-Taste 5 Clear-Taste<br>6 Messen-Tas
- 6 Messen-Taste<br>7 Volumen-Taste
- 7 Volumen-Taste Speicher-Taste
- 9 Subtraktions-Taste
- 
- 10 Speicherplatz-Taste M1 11 Speicherplatz-Taste M2 12 Speicherplatz-Taste M3
- 
- 13 Additions-Taste 14 Flächen-Taste
- 
- 15 Umrechnungstaste Meter/Fuß 16 Batteriefach-Deckel 17 Clipanschluss 9V-Blockbatterie
- 

## **2. Sicherheitshinweise**

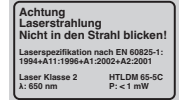

#### **Achtung: Laserstrahlung Nicht in den Strahl blicken Laserklasse 2 SANITA**

Schützen Sie sich und Ihre Umwelt durch geeignete Vorsichtsmaßnahmen vor Unfallgefahren. Nicht direkt mit ungeschützten Augen in den

- Laserstrahl blicken.
- Niemals direkt in den Strahlengang blicken. Den Laserstrahl nie auf reflektierende Flächen, Personen oder Tiere richten. Auch ein Laserstrahl mit geringer Leistung kann Schäden am Auge verursachen. Vorsicht - wenn andere als die hier angegebenen
- Verfahrensweisen ausgeführt werden, kann dies zu einer gefährlichen Strahlungsexposition führen.
- Lasermodul niemals öffnen. Wenn das Messwerkzeug längere Zeit nicht be-nutzt wird, sollten die Batterien entfernt werden.

# **3. Verwendung**

Dieses Gerät wird für die Messung von Entfernungen im Indoor-Bereich mittels Ultraschallwellen verwendet. Bei fachgerechter Anwendung können Längen, Flächen sowie Volumen einfach und sicher bestimmt werden.

# **4. Technische Daten**

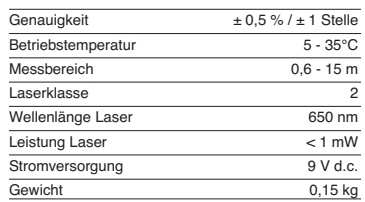

# **5. Betrieb**

## **Batterien einsetzen und wechseln (Bild 3)**

**Achtung! Stellen Sie vor dem Einsetzen der Batterien immer sicher, dass der Laser ausgeschaltet ist!** Öffnen Sie den Batteriefachdeckel (16), wie in Bild 3

gezeigt, und setzen Sie die mitgelieferte Batterie ein. Achten Sie dabei auf die richtige Polung der Batterien. Verwenden Sie ausschließlich Alkali-Mangan-Batterien. Achten Sie auf gleiche Kapazität und Spannung der Batterien.

Wechseln Sie die Batterie, wenn auf dem LCD-Display (3) das "LOWBATT"-Zeichen erscheint. Achtung! Nicht rechtzeitiger Batteriewechsel kann zu unkorrekten Messergebnissen führen.

# **Einschalten**

Drücken Sie kurz die Messen-Taste (6). Das LCD-Display (3) zeigt "0,00 m".

Setzen Sie die Hinterkante des Gerätes am Ausgangspunkt der Messung auf. Richten Sie das Gerät im rechten Winkel zur Zieloberfläche aus und drücken Sie die Messen-Taste (6). Auf dem LCD-Display erscheint die Entfernung zwischen der Rückseite des Gerätes und der Zieloberfläche. Bei

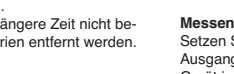

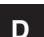

# **D**

Störung oder zu großer Entfernung (> 15 m), zeigt<br>das Gerät "ERROR" an. Während des Messvorgangs sind sämtliche Tasten blockiert.

#### **Umschalten Meter/Fuß**

Drücken Sie die Umrechnungs-Taste (15), um zwischen der Maßeinheit Meter oder Fuß zu wählen.

**Datenspeicherung** Drücken Sie zuerst die Speicher-Taste (8) und dann die Speicherplatz-Taste (10-12) M1, M2 oder M3, um den auf dem LCD-Display (3) angezeigten Wert auf dem entsprechenden Speicherplatz zu speichern. Der Speicherplatz M1, M2 oder M3 wird auf dem LCD-Display (3) angezeigt.

# **Löschen des LCD-Displays**

Drücken Sie die Clear-Taste (5), um den auf dem LCD-Display (3) angezeigten Wert zu löschen. Das<br>LCD-Display (3) zeigt "0,00 m".

## **Löschen des Speichers**

Drücken Sie die Clear-Taste (5) einige Sekunden, um den Inhalt der drei Speicherplätze M1, M2 und M3 zu löschen.

## **Referenz-Lase**

Drücken Sie die Laser-Taste (4), um den Referenz-Laser einzuschalten. Der Laser erleichtert es Ihnen, ein bestimmtes Ziel anzuvisieren. Nach 5 Sekunden erlischt der Laser selbstständig.

**Ausschalten**<br>Drücken Sie die Messen-Taste (6) einige Sekunden.<br>Das Gerät schaltet ab. Wird keine Taste gedrückt, schaltet das Gerät selbstständig nach 4 Minuten ab.

#### **Berechnungen**

Um Berechnungen durchzuführen, müssen Daten gespeichert sein. Siehe dazu Punkt Datenspeicherung.

#### **- Addition**

Drücken Sie die Clear-Taste (5), dann die Speicherplatz-Taste (10) M1, dann die Additions-Taste (13), dann die Speicherplatztaste (11) M2, und anschließend noch einmal die Additions-Taste (13), um die Summe vom Speicherplatzinhalt M1 und M2 zu erhalten. Natürlich können Sie ebenso die Summe aus M1 und M3 oder M2 und M3 bilden.

**- Subtraktion** Drücken Sie die Clear-Taste (5), dann die Speicherplatz-Taste (10) M1, dann die Subtraktions-Taste (9), dann die Speicherplatztaste (11) M2, und anschließend noch einmal die Subtraktions-Taste

6

(9), um die Differenz vom Speicherplatzinhalt M1 und M2 zu erhalten. Natürlich können Sie ebenso die Differenz aus M1 und M3 oder M2 und M3 bilden.

**- Flächenberechnung**<br>Drücken Sie die Flächen-Taste (14), dann die<br>Speicherplatz-Taste (10) M1, dann die<br>Speicherplatztaste (11) M2. Das Produkt aus M1 und M2 wird in m<sup>2</sup> oder ft<sup>2</sup> auf dem LCD-Display (3)<br>angezeigt. Natürlich können Sie ebenso das Produkt aus M1 und M3 oder M2 und M3 bilden.

#### **- Volumenberechnung**

Drücken Sie die Volumen-Taste (7) . Das Produkt aus M1, M2 und M3 wird auf dem LCD-Display (3) in m<sup>3</sup> oder ft<sup>3</sup> angezeigt.

#### **Achtung!**

Bewegen Sie das Gerät während der Messung nicht. Messen Sie nicht über den angegebenen

Messbereich hinaus. (Bild 4) Achten Sie darauf, dass den Ultraschallwellen keine

# Hindernisse im Wege stehen. (Bild 5/8) Weiche oder unregelmäßige Oberflächen (z. B. Vorhänge, Teppiche) können die Messung ungünstig beeinflussen.

Bei der Messung größerer Entfernungen (10-15 m) mindestens eine Zielfläche von 3 x 3 m benutzen. (Bild 9)

Achten Sie darauf, dass sich keine Ultraschallquellen in der Nähe befinden.

Ultraschallwellen dringen nicht durch Glas oder Kunststoff!

Geben Sie dem Gerät bei gravierenden Temperaturänderungen eine halbe Stunde Zeit, um sich zu akklimatisieren, bevor Sie eine neue

Messung durchführen.

Schwankungen des Luftdruckes oder Luftfeuchtigkeit, Windgeräusche oder sonstige Geräuschquellen können die Messung ungünstig beeinflussen.

## **6. Wartung und Reinigung**

Halten Sie das Gerät stets trocken und sauber. Wischen Sie Verschmutzungen mit einem weichen, feuchten Tuch ab. Verwenden Sie hierfür keine scharfen Reinigungs- oder Lösungsmittel. Reinigen Sie den Laserstrahl-Ausgang in regelmäßigen Ab-ständen mit einem Wattestäbchen.

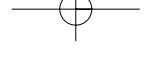

Anleitung DM 15\_SPK7 05.07.2006 14:15 Uhr Seite 7

**D**

**7. Entsorgung Batterien**

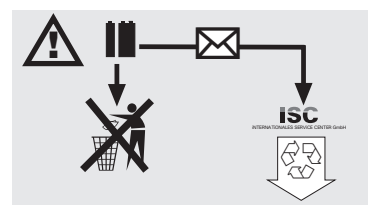

Batterien beinhalten umweltgefährdende Materialien.<br>Batterien Sie Batterien nicht in den Hausmüll, ins<br>Feuer oder ins Wasser. Batterien sollen gesammelt,<br>recycelt oder umweltfreundlich entsorgt werden.<br>Sen-den Sie verbrauc

# **8. Ersatzteilbestellung:**

Bei der Ersatzteilbestellung sollten folgende Angaben gemacht werden:

- 
- 
- Typ des Gerätes<br>● Artikelnummer des Gerätes<br>● Identnummer des Gerätes<br>● Ersatzeilnummer des erforderlichen Ersatzteiles

Aktuelle Preise und Infos finden Sie unter www.isc-gmbh.info

# **GB**

# **1. Layout (Fig. 1-3)**

- 1 Ultrasonic opening<br>2 Laser beam outlet
- 2 Laser beam outlet<br>3 LCD
- 3 LCD<br>4 Lase
- 4 Laser key<br>5 Clear key
- 5 Clear key 6 Measure key
- 7 Volume key Store key
- 9 Subtract key
- 
- 10 Memory key M1 11 Memory key M2 12 Memory key M3
- 13 Add key
- 19 Add Rey<br>14 Area key
- 15 Meters/feet conversion key
- 16 Battery compartment cover 17 9 V block battery clip connection
- 

# **2. Safety information**

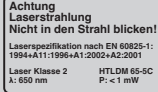

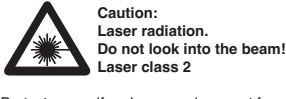

Protect yourself and your environment from accidents by taking the appropriate precautionary

measures.  $\bullet$  Do not look directly into the laser beam with the

- 
- naked eye. Never look directly into the laser path. Never direct the laser beam at reflecting surfaces,
- persons or animals. Even a low output laser beam can inflict injury on the eye. Caution: It is vital to follow the work procedures
- described in these instructions. Using the tool in any other way may result in hazardous exposure to laser radiation.
- Never open laser module. When the tool is not going to be used for an

8

extended period of time, the batteries should be removed.

# **3. Use**

This device is designed for measuring distances indoors by means of ultrasonic waves. Used correctly it can be used to easily and accurately measure lengths, areas and volumes.

# **4. Technical data**

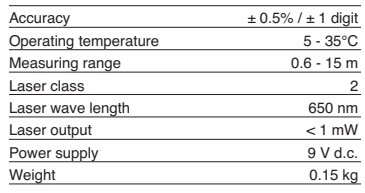

# **5. Operation**

**Inserting and changing batteries (Fig. 3)**

#### **Important.**

**Always make sure that the laser is switched off before you insert the batteries!**

Open the battery compartment cover (16) as shown in Fig. 3 and insert the battery supplied. Check that the battery terminals are positioned correctly. Use only alkaline-manganese batteries. Use batteries with the same capacity and voltage.

Change the battery if the "LOWBATT" indicator appears on the LCD (3). Important. A failure to replace the battery promptly may result in incorrect measurement results.

**Switching on** Press the measure button (6 briefly. The LCD (3) will display "0.00 m".

# **Measuring**

Position the rear of the device at the starting point of the measurement. Align the device perpendicular to the target surface and press the measure key (6). The distance between the rear of the device and the target surface will appear on the LCD. If there is an error or the distance is too great (> 15 m), the device will display ERROR". All the keys are disabled during the measuring process.

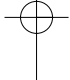

## **Meters/Feet conversion**

Press the conversion key (15) to select whether you wish to use meters or feet as your unit of measurement.

## **Storing data**

First press the store key (8) and then memory key M1, M2 or M3 (10 – 12) to store the value displayed on the LCD (3) in the appropriate memory. Memory M1, M2 or M3 will be displayed on the LCD (3).

# **Deleting the LCD**

Press the clear key (5) to clear the value displayed on the LCD (3). The LCD (3) will display "0.00 m".

**Deleting the memory** Press the clear key (5) for several seconds to delete the contents of the three memories M1, M2 and M3.

## **Reference laser**

Press the laser key (4) to activate the reference laser. The laser will make it easier for you to aim at a specific point. The laser will deactivate automatically after 5 seconds.

**Switching off** Press the measure key (6) for several seconds. The device will switch off. If you do not press any of the keys, the device will switch of automatically after 4 minutes.

## **Calculations**

To make calculations the data must be stored. See under "Storing data".

#### **- Addition**

Press the clear key (5), then press memory key M1 (10), then the add key (13), then memory key M2 (11) and finally the add key (13) again to obtain the total of the contents of M1 and M2. Naturally you can also find the total of M1 and M3 or M2 and M3 using the same method.

#### **- Subtraction**

Press the clear key (5), then press memory key M1 (10), then the subtract key (9), then memory key M2 (11) and finally the subtract key (9) again to obtain the difference between the contents of M1 and M2. Naturally you can also find the difference between M1 and M3 or M2 and M3 using the same method.

#### **- Area calculation**

Press the area key (14), then press memory key M1 (10), then memory key M2 (11). The product of M1 and M2 will be displayed on the LCD (3) in m<sup>2</sup> or ft<sup>2</sup> and M2 will be displayed on the LCD (3) in m<sup>2</sup> or ft<sup>2</sup>.<br>Naturally you can also find the product of M1 and M3 or M2 and M3 using the same method.

#### **- Volume calculation**

Press the volume key (7). The product of M1, M2 and M3 will be displayed on the LCD (3) in  $m^3$  or ft<sup>3</sup>.

# **Important!**

Never move the device during a measurement. Never measure beyond the specified measurement range. (Fig. 4) Always make sure there are no obstacles in the way of the ultrasonic waves. (Fig. 5/8) Soft or uneven surfaces (e.g. curtains, carpets) can have an unfavourable influence on the measurement.

For measurements over larger distances (10 - 15 m) a target surface of at least  $3 \times 3$  m is required. (Fig. a<br>9)

Make sure that there are no other ultrasonic sources in the vicinity.

Ultrasonic waves do not penetrate through glass or

plastic! In case of major changes in temperature you should allow your device half an hour to acclimatize before

you start a new measurement. Fluctuations in air pressure or humidity and the sound of wind or similar sources of noise can have an unfavourable influence on measurements.

## **6. Maintenance and cleaning**

Keep the unit dry and clean at all times. Use a soft, damp rag to wipe off dirt marks. Do not use any aggressive cleaning agents or solvents. Clean the laser beam outlet at regular intervals with a cotton wad.

**GB**

**GB**

**7. Battery disposal**

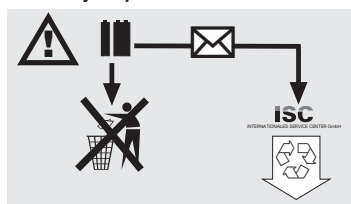

Batteries contain materials that are potentially<br>harmful to the environment. Never place batteries in<br>should be collected, recycled or disposed of by<br>environment-friendly means. Send your old batteries<br>environment-friendly

# **8. Ordering spare parts**

Please provide the following information on all orders<br>
for spare parts:<br>● Model/type of tool<br>● Article number of the tool<br>● ID number of the device<br>● Spare part number of the part to be replaced

- 
- 
- 

For our latest prices and information please go to www.isc-gmbh.info

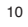

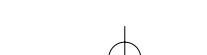

# **1. Description (figure 1-3)**

- 1 ouverture pour ultrasons<br>2 sortie du faisceau laser
- 2 sortie du faisceau laser<br>3 affichage LCD
- affichage LCD
- 4 touche laser<br>5 touche Clear
- 5 touche Clear<br>6 touche de me 6 touche de mesure<br>7 touche le volume
- 7 touche le volume<br>8 touche de sauveg
- touche de sauvegarde
- 9 touche de soustraction
- 10 touche d'adresse de mémoire M1 11 touche d'adresse de mémoire M2 12 touche d'adresse de mémoire M3
- 
- 13 touche d'addition
- 14 touche de surfaces
- 15 table de conversion mètres/pied 16 couvercle du compartiment à piles
- 17 attache clip de batterie monobloc 9V

# **2. Consignes de sécurité**

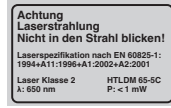

**Attention : Rayon laser SANTA** 

**Ne pas regarder en direction du rayon ! Classe de laser 2**

Protégez-vous et votre environnement contre les risques d'accidents en prenant des mesures adéquates de précaution.

- Ne fixez pas le rayon laser des yeux sans protection.
- Ne regardez jamais directement dans le faisceau des rayons.
- Le rayon laser ne doit jamais être dirigé sur des surfaces réverbérantes, ni sur des animaux ou personnes. Même un rayon laser de faible puissance peut occasionner des dommages aux yeux.
- Attention si vous procédez d'autre manié<br>
exposition dangereuse au rayon.<br>
exposition dangereuse au rayon.<br>
 Ne jamais ouvrir le module du laser.<br>● Retirez les batteries de l'appareil s'il reste Attention - si vous procédez d'autre manière que
- longtemps inutilisé.

## **3. Utilisation**

Cet appareil sert à mesurer les distances dans les intérieurs au moyen d'ondes ultrasons. Lorsqu'il est employé dans les règles de l'art, il est possible de mesurer avec certitude les longueurs, surfaces ainsi que les volumes.

# **4. Caractéristiques techniques**

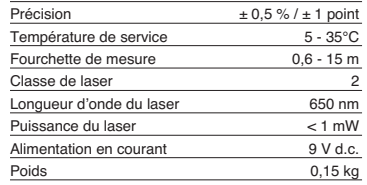

# **5. Fonctionnement**

### **Mettre les piles en place et les remplacer (figure 3)**

#### **Attention !**

**Assurez-vous toujours, avant de mettre les piles en place, que le laser est bien hors circuit !**

Ouvrez le couvercle du compartiment à pile (16), comme montré en figure 3, et introduisez la pile fournie avec la livraison. Veillez à ce que la polarité des piles soit correcte. Utilisez exclusivement des piles alcali au manganèse. Veillez à ce que la capacité et la tension des batteries soient identiques.

Remplacez la batterie lorsque le sigle «LOWBATT » apparaît sur l'écran LCD (3). Attention ! Le résultat de la mesure peut être modifié si la batterie n'a pas été remplacée à temps.

# **Mise en circuit**

Appuyez brièvement sur la touche de mesures (6). L'écran LCD (3) indique « 0,00m ».

#### **Mesurer**

Placez le bord arrière de l'appareil sur le point de sortie de la mesure. Dirigez l'appareil à angle droit par rapport à la surface ciblée et appuyez sur la touche de mesure (6). La distance mesurée entre le dos de l'appareil et la surface ciblée apparaît sur l'écran LCD. En cas de dérangement ou de trop

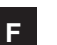

# **F**

grande distance (> 15 m), l'appareil affiche « ERROR ». Pendant la mesure, toutes les touches sont bloquées.

#### **Commutation mètres/pieds**

Appuyez sur la touche de conversion (15) pour sélectionner entre l'unité de mesure « mètre » ou « pied ».

## **Mise en mémoire**

Appuyez tout d'abord sur la touche de mise en mémoire (8) et ensuite sur la touche de mise en mémoire (10-12) M1, M2 ou M3. La valeur affichée sur l'écran LCD (3) sera alors sauvegardée dans l'adresse de mémoire correspondante. L'adresse de mémoire M1, M2 ou M3 sa fiche sur l'écran LCD (3).

# **Supprimer l'affichage LCD**

Appuyez sur la touche Clear (5). La valeur affichée sur l'écran LCD (3) est supprimée. L'écran LCD (3) indique « 0,00 m ».

#### **Effacer la mémoire**

Appuyez sur la touche Clear (5) en quelques secondes. Le contenu des trois adresses de mémoire M1, M2 et M3 sera supprimé.

#### **Laser de référence**

Appuyez sur la touche laser (4) pour mettre le laser de référence en circuit. Ce laser vous permet de viser un but précis. Au bout de cinq secondes, le laser s'éteint automatiquement.

#### **Mise hors circuit**

Appuyez sur la touche de mesure (6) pendant quelques secondes. L'appareil se met hors circuit. Si l'on appuie sur aucune touche, l'appareil se met automatiquement hors circuit au bout de quatre minutes.

#### **Calculs**

Il faut que des données soient en mémoire pour pouvoir réaliser des calculs. Voir à ce propos le point « mis en mémoire ».

#### **- Addition**

Appuyez sur la touche Clear (5), ensuite sur la touche d'adresse de mémoire (10) M1, ensuite sur la touche d'addition (13), puis sur la touche d'adresse de mémoire (11) M2 et enfin encore une fois sur la touche d'addition (13) afin d'obtenir le somme du contenu des adresses mémoire M1 et M2. Bien entendu, vous pouvez également réaliser le somme de M1 et M3 ou M2 et M3.

# **- Soustraction**

Appuyez sur la touche Clear (5), ensuite sur la touche d'adresse de mémoire (10) M1, ensuite sur la touche de soustraction (9), puis sur la touche d'adresse de mémoire (11) M2 et enfin encore une fois sur la touche de soustraction (9) afin d'obtenir le différence du contenu des adresses mémoire M1 et M2. Bien entendu, vous pouvez également réaliser la différence de M1 et M3 ou M2 et M3.

## **- Calcul de surface**

Appuyez sur la touche de surface (14), ensuite sur le touche d'adresse de mémoire (10) M1, puis sur la touche d'adresse de mémoire (11) M2. Le produit de<br>M1 et M2 s'affiche en m² ou ft² sur l'écran LCD (2). Bien entendu, vous pouvez également réaliser le produit de M1 et M3 ou M2 et M3.

## **- Calcul du volume**

Appuyez sur la touche de volume (7). Le produit de M1, M2 et M3 s'affiche sur l'écran LCD (3) en m<sup>3</sup> ou ft .

# **Attention !**

mesure.

# Ne bougez pas l'appareil par la mesure. Ne prenez pas de mesures au-delà de la fourchette de mesures indiquée. (Figure 4)

Veillez à ce qu'aucun obstacle ne gêne les ondes ultrasons. (Figure 5/8) des surfaces souples ou irrégulières (par exemple des rideaux, tapis) peuvent exercer une influence défavorable sur la mesure. Pour mesurer de grandes distances (10-15 m)

choisirent au moins une surface visée de 3 x 3 m. (Figure 9) Aucune autre source d'ultrasons ne doit se trouver à

proximité.

Les ondes ultrasons ne peuvent pas traverser le verre ou le plastique !

En cas de variations de température importantes, attendez une demi-heure que l'appareil s'acclimate avant de réaliser une nouvelle mesure. Les variations de pression de l'air ou de l'humilité de l'air, bruits de vent ou autres sources de bruit peuvent exercer une influence défavorable sur la

## **6. Maintenance et nettoyage**

Maintenez l'appareil sec et propre. Essuyez les salissures avec un chiffon doux et humide. N'utilisez pas de détergents où le produits de nettoyage puissants. Nettoyer la sortie du rayon laser à intervalles réguliers avec un bâtonnet ouaté.

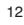

Anleitung DM 15\_SPK7 05.07.2006 14:15 Uhr Seite 13

**7. Élimination des piles**

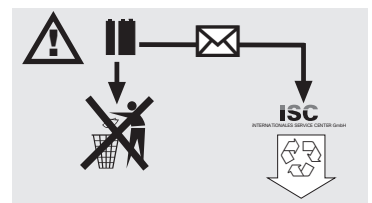

Les piles comprennent des matériaux polluant<br>l'environnement. Ne jetez pas les piles dans les<br>l'environnement. Ne jetez pas les piles dans les<br>piles doivent être collectées, recyclées ou éliminées<br>dans le respect de l'envi

# **8. Commande de pièces de rechange**

Indiquer ce qui suit pour toute commande de pièces<br>● Type de l'appareil<br>● Type de l'appareil<br>● Numéro d'article de l'appareil<br>● N'identité de la pièce de rechange nécessaire<br>● Numéro de la pièce de rechange nécessaire

- 
- 

Vous trouverez les prix et informations actuelles à l'adresse www.isc-gmbh.info

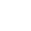

**F**

# **E**

# **1. Descripción (fig. 1-3)**

- 1 Abertura de ultrasonidos<br>2 Salida ravo láser
- 2 Salida rayo láser 3 Display LCD 4 Botón Láser
- 
- 5 Botón Borrar<br>6 Botón Medir
- 6 Botón Medir
- 7 Botón Volumen Botón Guardar
- 9 Botón Resta
- 10 Botón Memoria M1
- 11 Botón Memoria M2 12 Botón Memoria M3
- 13 Botón Suma
- 14 Botón Superficies
- 15 Botón Conversión metros/pies
- 16 Tapa de compartimento de pilas
- 17 Conexión de clip para pila monobloque de 9 V

# **2. Instrucciones de seguridad**

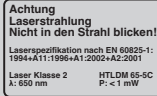

**Atención: radiación láser ¡No mirar directamente el trayecto del rayo! Clase de láser 2** Atención:<br>
radiación láser<br>
indo mirar directamente el trayecto<br>
Protéjase Ud. mismo y al medio ambiente tomando

las medidas adecuadas para prevenir cualquier tipo de accidente.

- $\bullet$  No mirar directamente el trayecto del rayo láser sin gafas protectoras.
- No mirar jamás directamente en el canal de salida del rayo.
- No dirigir nunca el rayo láser sobre superficies reflectantes, ni tampoco sobre personas o animales. Incluso un rayo láser de baja potencia
- puede provocar lesiones oculares. Atención: si no se siguen estas instrucciones al pie de la letra se podría producir una exposición
- peligrosa a las radiaciones. Jamás abrir el módulo láser.
- Si la máquina deja de utilizarse por un espacio prolongado de tiempo, se deberían retirar las baterías.

# **3. Uso**

El presente aparato ha sido concebido para medir distancias en interiores por medio de ondas ultrasónicas. Si se utiliza adecuadamente, se pueden determinar fácilmente longitudes, superficies y volúmenes.

# **4. Características técnicas**

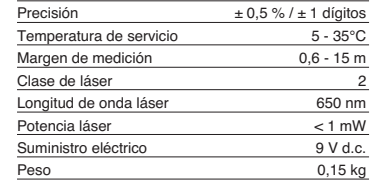

# **5. Servicio**

**Colocar y cambiar pilas (fig. 3)**

#### **¡Atención!**

**¡Antes de poner las pilas, asegurarse de que el láser esté desconectado!**

Abrir la tapa del compartimento de pilas (16), según se indica en la fig. 3, e introducir la pila suministrada. Tener en cuenta la polaridad correcta de las pilas. Utilizar exclusivamente pilas alcalinas de manganeso. Asegurarse de que la capacidad y la tensión de la pila sean las mismas.

Cambiar la pila cuando en el display LCD (3) aparezca el símbolo "LOWBATT". ¡Atención! Si no se cambia la pila a tiempo los resultados de medición podrían ser incorrectos.

**Conexión** Pulsar brevemente el botón Medir (6). El display LCD (3) muestra "0,00 m".

#### **Medir**

Poner el canto posterior del aparato en el punto de salida para la medición. Apuntar el aparato en el ángulo derecho a la superficie de destino y pulsar el botón Medir (6). En el display LCD aparece la distancia entre la parte posterior del aparato y la superficie de destino. En caso de fallo o de distancia demasiado grande (> 15 m), el aparato muestra "ERROR". Durante el proceso de medición se

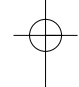

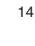

bloquean todos los botones.

#### **Conversión metros/pies** Pulsar el botón Conversión (15) para elegir entre las unidades de medición metro o pie.

**Almacenamiento de datos** Pulsar primero el botón Guardar (8) y luego el botón Memoria (10-12) M1, M2 o M3 para guardar el valor mostrado en el display LCD (3) en la memoria correspondiente. La memoria M1, M2 o M3 se indica en el display LCD (3).

**Borrar el display LCD** Pulsar el botón Borrar (5) para borrar el valor mostrado en el display LCD (3). El display LCD (3) muestra "0,00 m"

# **Borrar la memoria** Pulsar el botón Borrar (5) durante algunos segundos

para borrar el contenido de las memorias M1, M2 y M3.

# **Láser de referencia**

Pulsar el botón Láser (4) para conectar el láser de referencia. El láser le permite visualizar fácilmente un determinado objetivo. Transcurridos 5 segundos el láser se apaga de forma automática.

#### **Desconexión**

Pulsar el botón Medir (6) durante algunos segundos. El aparato se desconecta. Si no se pulsa ningún botón, el aparato se desconecta automáticamente transcurridos 4 minutos.

#### **Cálculos**

Para realizar cálculos deben haberse guardado datos. Ver para ello el punto Almacenamiento de datos

#### **- Suma**

Pulsar el botón Borrar (5), seguidamente el botón Memoria (10) M1, luego el botón Suma (13), luego el botón Memoria (11) M2, y, finalmente, otra vez el botón Suma (13) para obtener el suma del contenido de la memoria M1 y M2. Naturalmente, también se puede obtener la suma de M1 y M3 o M2 y M3.

#### **- Resta**

Pulsar el botón Borrar (5), luego el botón Memoria (10) M1, luego el botón Resta (9), luego el botón Memoria (11) M2, y, finalmente, otra vez el botón Resta (9) para obtener la resta del contenido de la memoria M1 y M2. Naturalmente, también se puede obtener la diferencia de M1 y M3 o M2 y M3.

**- Cálculo de superficies** Pulsar el botón Superficies (14), luego el botón Memoria (10) M1, luego el botón Memoria (11) M2.<br>El producto de M1 y M2 se muestra en m<sup>2</sup> o ft<sup>2</sup> en el display LCD (3). Naturalmente, también se puede obtener el producto de M1 y M3 o M2 y M3.

**E**

#### **- Cálculo de volumen**

Pulsar el botón Volumen (7) . El producto de M1, M2<br>y M3 se muestra en la display LCD (3) en mª o ftª.

# **¡Atención!**

No mover el aparato durante la medición. No medir fuera del margen de medición. (Fig. 4) Asegurarse que nada obstaculice el recorrido de las

ondas ultrasónicas. (Fig. 5/8) Las superficies blandas o irregulares (p. ej., cortinas, moquetas) pueden perturbar el resultado de medición.

Para la medición de distancias mayores (10-15 m) utilizar una superficie de destino de como mínimo 3 x 3 m. (Fig. 9)

Asegurarse de que no exista ninguna fuente de ultrasonidos en las inmediaciones. ¡Las ondas ultrasónicas no traspasan el cristal ni el .<br>plástico!

En caso de alteraciones bruscas de temperatura, esperar media hora para que el aparato se

aclimatice antes de una nueva medición. Las diferencias de presión o de humedad del aire, los ruidos del aire u otras fuentes de ruido pueden influir negativamente en la medición.

## **6. Mantenimiento y limpieza**

Mantener el aparato siempre seco y limpio. Limpiarlo con un paño suave y húmedo. No utilizar productos de limpieza agresivos ni disolventes. Limpiar regularmente la salida del rayo láser con un bastoncillo de algodón.

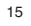

**E**

**7. Eliminar las pilas**

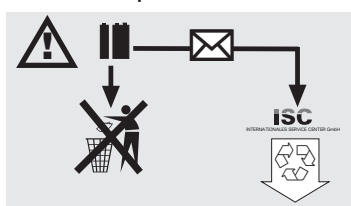

Las pilas contienen materiales perjudiciales para el<br>medio ambiente. No tirar las pilas al cubo de la<br>basura, al fuego o al agua. Las pilas deben<br>eliminarse o reciclarse de forma ecológica. Enviar<br>als pilas usadas a ISC Gm

# **8. Pedido de piezas de repuesto**

Cuando se pasa pedido de las piezas de repuesto,<br>es Terciso indicar los siguientes datos:<br>• Tipo de aparato<br>• Número de ident. de la herramienta<br>• Núm. de la pieza de repuesto necesaria<br>• Núm. de la pieza de repuesto neces

- 
- 
- 

Consultar los precios e información actuales en la página www.isc-gmbh.info.

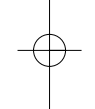

# **1. Descrizione (Fig. 1-3)**

# 1 Apertura ultrasuoni<br>2 Foro di uscita raggi

- 2 Foro di uscita raggio laser<br>3 Display LCD
- Display LCD
- 4 Tasto laser<br>5 Tasto Clear
- 5 Tasto Clear<br>6 Tasto di mis Tasto di misurazione
- 7 Tasto di volume
- Tasto di memoria
- 9 Tasto di sottrazione
- 
- 10 Tasto per la posizione di memoria M1 11 Tasto per la posizione di memoria M2 12 Tasto per la posizione di memoria M3
- 
- 13 Tasto di addizione 14 Tasto di superficie
- 15 Tasto di conversione metri/piedi
- 16 Coperchio scomparto batterie
- 17 Attacco a clip per batteria da 9V

# **2. Avvertenze di sicurezza**

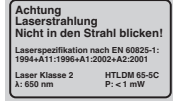

**Attenzione raggio laser Non rivolgete lo sguardo verso il raggio laser! Classe del laser 2**

Proteggete voi ed il vostro ambiente dal pericolo di infortuni, prendendo delle precauzioni adatte. A

- Non guardate direttamente nel raggio laser senza occhiali protettivi. Non rivolgete mai lo sguardo direttamente verso il foro di uscita del raggio laser. Non dirigete mai il raggio laser né verso superfici
- 
- riflettenti né verso persone o animali. Anche un raggio laser con potenza minima può causare delle lesioni all'occhio.
- Attenzione se vengono usate delle procedure diverse da quelle indicate può verificarsi un'esposizione ai raggi pericolosa.
- 
- Non aprite mai il modulo laser. Se l'utensile di misurazione non viene usato per un periodo piuttosto lungo è consigliabile togliere le batterie.

# **3. Uso**

Questo apparecchio viene impiegato per la misura di distanze in interni utilizzando onde ultrasuono. Con un uso appropriato si possono determinare in modo semplice e sicuro lunghezze, superfici e volumi.

**I**

# **4. Caratteristiche tecniche**

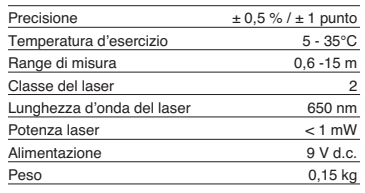

## **5. Esercizio**

**Come inserire e cambiare le batterie (Fig. 3)**

# **Attenzione!**

**Prima di inserire le batterie assicuratevi sempre che il laser sia spento!**

Aprite il coperchio del vano delle batterie (16), come mostrato nella Fig. 3 ed inserite la batteria in dotazione. Nel far questo fate attenzione alla giusta polarità delle batterie. Utilizzate esclusivamente batterie alcaline al manganese. Fate attenzione che le batterie abbiano la stessa capacità e tensione.

Cambiate la batteria quando sul display LCD (3) appare la segnalazione "LOWBAT". Attenzione! Un cambiamento delle batterie non eseguito per tempo può provocare risultati di misurazione scorretti.

#### **Accensione**

Premete brevemente il tasto di misurazione (6). Il display LCD (3) indica "0,00 m".

# **Misura**

Mettete lo spigolo posteriore dell'apparecchio sul punto d'inizio della misura. Posizionate l'apparecchio ad angolo retto verso la superficie da misurare e premete il tasto di misura (6). Sul display LCD appare la distanza tra la parte posteriore dell'apparecchio e la superficie da misurare. In caso di anomalia o distanza troppo grande (> 15 m) l'apparecchio segnala "ERROR". Durante il processo

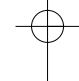

**I**

di misurazione tutti i tasti sono bloccati.

**Commutazione da metri a piedi** Per scegliere il tipo di misurazione tra metri e piedi premete il tasto di conversione (15).

#### **Memorizzazione dei dati**

Per memorizzare il valore indicato sul display LCD (3) sulla relativa posizione di memoria, premete prima il tasto memoria (8) e poi il tasto posizione di memoria M1, M2, o M3 (10-12). La posizione di memoria M1, M2, o M3 verrà indicata sul display  $LCD(3)$ 

# **Cancellazione del display LCD**

Per cancellare sul display LCD (3) il valore indicato,premete il tasto Clear (5). Il display LCD (3) indica  $.0.00 \text{ m}$ ".

# **Cancellazione della memoria**

Per cancellare il contenuto delle tre posizioni di memoria, premete per alcuni secondi il tasto Clear (5).

#### **Laser di riferimento**

Per attivare il laser di riferimento premete il tasto Laser (4). Il laser vi rende più facilita la mira di un determinato obiettivo. Il laser si spegne automaticamente dopo 5 secondi.

## **Spegnimento**

Premete il tasto di misurazione (6) per alcuni secondi. L'apparecchio si spegne. Se non viene premuto alcun tasto, l'apparecchio si spegne automaticamente dopo 4 minuti.

## **Calcoli**

I dati devono essere memorizzati per potere eseguire i calcoli. A tal fine si veda il punto Memorizzazione dei dati.

#### **- Addizione**

Per avere la somma nelle posizioni di memoria M1 e M2, premete il tasto Clear (5), il tasto di posizione di memoria M1 (10), poi il tasto addizione (13), quindi il tasto di posizione di memoria M2 (11) e infine ancora una volta il tasto addizione (13) Naturalmente potete eseguire allo stesso modo le somme di M1 e M3 o di M2 o M3.

#### **-Sottrazione**

Per ottenere la differenza tra il contenuto delle posizioni di memoria M1 e M2, premete il tasto Clear (5), il tasto di posizione di memoria M1 (10), poi il tasto sottrazione (9), quindi il tasto di posizione di memoria M2 (11) e infine ancora una volta il tasto

18

sottrazione (9) Naturalmente potete eseguire allo stesso modo la differenza tra M1 e M3 o tra M2 o  $M<sub>3</sub>$ 

#### **- Calcolo della superficie**

Premete il tasto superficie (14), poi il tasto della posizione di memoria M1 (10), quindi il tasto della posizione di memoria M2 (11). Il prodotto tra M1 e M2, verrà indicato sul display LCD in mª o ftº.<br>Naturalmente potete eseguire allo stesso modo il prodotto tra M1 e M3 o trai M2 o M3.

#### **- Calcolo del volume**

Premete il tasto Volume (7). Il prodotto tra M1, M2 e<br>M3 verrà indicato sul display LCD (3) in mª o ftª.

#### **Attenzione!**

Non muovete l'apparecchio durante la misura. Non misurate oltre il range di misura indicato. (Fig. 4) Assicuratevi che non ci siano ostacoli sul percorso delle onde ultrasuono. (Fig. 5/8) Superfici morbide o irregolari (per es. tende, tappeti) possono influenzare in modo sfavorevole la misura.

Per misure di distanze maggiori (10-15 m) mirate su una superficie di almeno di 3 x 3 m. (Fig. 9) Assicuratevi che nelle vicinanze non ci siano fonti di ultrasuoni.

Le onde ultrasuono non attraversano vetro o plastica!

In caso di grandi cambiamenti di temperatura date all'apparecchio una mezz'ora di tempo per acclimatarsi prima di eseguire una nuova misura. Cambiamenti della pressione dell'aria o dell'umidità, rumori del vento o altre fonti di rumore possono influenzare la misura in modo sfavorevole.

## **6. Manutenzione e pulizia**

Tenete sempre l'apparecchio asciutto e pulito. Togliete lo sporco con un panno morbido ed umido. Non utilizzate a tal fine detergenti aggressivi o solventi. Pulite il foro d'uscita del raggio laser ad intervalli di tempo regolari con un bastoncino cotonato.

Anleitung DM 15\_SPK7 05.07.2006 14:15 Uhr Seite 19

**I**

**7. Smaltimento delle batterie**

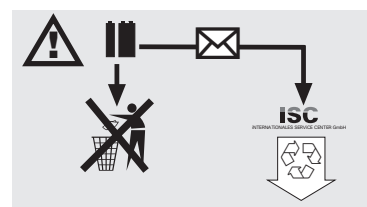

La batterie contengono materiali che danneggiano<br>l'ambiente. Non gettate le batterie nei rifiuti<br>domestici, nel fuoco o in acqua. Le batterie devono<br>venire raccolte, riciclate o smaltite rispettando<br>l'ambiente. Inviate bat appropriato.

# **8. Ordinazione dei pezzi di ricambio**

In caso di ordinazione di pezzi di ricambio è necessario indicare quanto segue:<br>● tipo di apparecchio<br>● numero di aticolo dell'apparecchio<br>● numero di identificazione dell'apparecchio<br>● numero del pezzo di ricambio richiesto

- 
- 

Per i prezzi e le informazioni attuali si veda www.iscgmbh.info

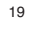

# **DK/N**

**1. Apparatets bestanddele (fig. 1-3)**

1 Apertura ultrasuoni<br>2 Foro di uscita raggio

- 2 Foro di uscita raggio laser<br>3 Display LCD Display LCD
- 
- 4 Tasto laser<br>5 Tasto Clear
- 5 Tasto Clear<br>6 Tasto di mis 6 Tasto di misurazione<br>7 Tasto di volume
- 7 Tasto di volume
- Tasto di memoria
- 9 Tasto di sottrazione
- 10 Tasto per la posizione di memoria M1 11 Tasto per la posizione di memoria M2 12 Tasto per la posizione di memoria M3
- 
- 13 Tasto di addizione 14 Tasto di superficie
- 15 Tasto di conversione metri/piedi
- 
- 16 Coperchio scomparto batterie 17 Attacco a clip per batteria da 9V

# **2. Sikkerhedsanvisninger**

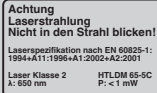

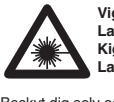

**Vigtigt: Laserstråling Kig ikke ind i strålen! Laserklasse 2**

Beskyt dig selv og dine omgivelser mod uheld ved hjælp af passende sikkerhedsforanstaltninger.

- Kig ikke direkte ind i laserstrålen uden øjenbeskyttelse.
- Kig ikke direkte ind i strålegangen. Ret aldrig laserstrålen mod reflekterende flader eller mod personer og dyr. Også en laserstråle
- med lav effekt kan give øjenskader. Pas på afvigelser fra den her anførte fremgangsmåde kan medføre farlig
- strålingseksponering. Åbn aldrig lasermodulet.
- Hvis måleinstrumentet ikke bruges over længere tid, skal batterierne tages ud.

## **3. Anvendelse**

Dette apparat anvendes til måling af indendørs afstande ved hjælp af ultralydbølger. Anvendes

20

apparatet korrekt, kan det bruges til enkel og sikker bestemmelse af længder, flader samt volumener.

# **4. Tekniske data**

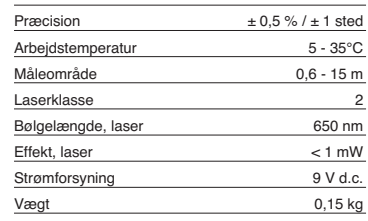

# **5. Anvendelse**

# **Isætning og udskiftning af batterier (fig. 3)**

**Vigtigt! Husk at kontrollere, at laseren er slukket, inden du sætter batterierne i!**

Luk dækslet til batterimagasinet (16) op, som vist på fig. 3, og sæt det medfølgende batteri i. Batterierne skal vende rigtigt. Brug kun alkali-mangan-batterier. Tjek også, at batterierne har den samme kapacitet og spænding.

Skift batteriet, når "LOWBATT"-tegnet kommer frem<br>på LCD-displayet (3). Vigtigt! For sen foretaget<br>batteriskift kan føre til forkerte måleresultater.

## **Tænde apparatet**

Tryk kortvarigt på måle-tasten (6). LCD-displayet (3) viser "0,00 m".

# **Måling**

Sæt apparatets bagkant op på udgangspunktet for målingen. Ret apparatet ind, så det står i en ret vinkel i forhold til måloverfladen, og tryk på måle-tasten (6). På LCD-displayet vises afstanden mellem bagsiden af apparatet og måloverfladen. Ved forstyrrelse eller for stor afstand (> 15 m) viser apparatet "ERROR". Under målingen er alle taster<br>blokerede.

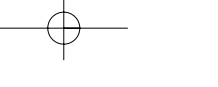

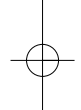

# **Omskift meter/fod**

Tryk på omregnings-tasten (15) for at skifte mellem eenhederne meter og fod.

**Datalagring**<br>Tryk først på lagrings-tasten (8) og så på lagerplads-<br>tasten (10-12) M1, M2 eller M3 for at lagre den<br>værdi, der vises på LCD-displayet (3), på den pågældende lagerplads. Lagerplads M1, M2 eller M3 vises på LCD-displayet (3).

# **Sletning af LCD-display** Tryk på clear-tasten (5) for at slette den værdi, der

vises på LCD-displayet (3). LCD-displayet (3) viser "0,00 m".

**Sletning af lager** Tryk på clear-tasten (5) i nogle sekunder for at slette indholdet af de tre lagerpladser M1, M2 og M3.

#### **Referencelaser**

Tryk på laser-tasten (4) for at slå referencelaseren til. Laseren gør det lettere at sigte mod et bestemt mål. Efter 5 sekunder går laseren ud af sig selv.

**Slukke apparatet** Tryk nogle sekunder på måle-tasten (6). Apparatet slukker. Hvis ingen tast trykkes ind, slukker apparatet automatisk efter 4 minutter.

**Beregninger** Udførelse af beregninger kræver, at data er gemt på forhånd. Se punktet Datalagring.

# **- Addition**

Tryk på clear-tasten (5), herefter på lagerplads-tasten (10) M1, så på additions-tasten (13), så på lagerplads-tasten (11) M2, og herefter endnu en gang på additions-tasten (13) for at finde summen af lagerpladsindhold M1 og M2. Du kan naturligvis på tilsvarende vis finde summen af M1 og M3 eller M2 og M3.

#### **- Subtraktion**

Tryk på clear-tasten (5), herefter på lagerpladstasten (10) M1, så på substraktions-tasten (9), så på lagerplads-tasten (11) M2, og herefter endnu en gang på substraktions-tasten (9) for finde differencen af lagerpladsindhold M1 og M2. Du kan naturligvis på tilsvarende vis finde differencen af M1 og M3 eller M2 og M3.

#### **- Fladeberegning**

Tryk på flade-tasten (14), så på lagerplads-tasten (10) M1, så lagerplads-tasten (11) M2. Produktet af M1 og M2 vises i m<sup>2</sup> eller ft<sup>2</sup> på LCD-displayet (3). Du kan naturligvis på tilsvarende vis finde produktet af M1 og M3 eller M2 og M3.

# **- Volumenberegning**

Tryk på volumen-tasten (7). Produkt af M1, M2 og M3 vises på LCD-displayet (3) i m<sup>3</sup> eller ft<sup>3</sup>.

#### **Vigtigt!**

Bevæg ikke apparatet under målingen. Mål ikke ud over det angivne måleområde. (Fig. 4) Forvis dig om,

at der ikke er nogen hindringer i vejen for ultralydbølgerne. (Fig. 5/8) Bløde eller uregelmæssige overflader (f.eks. forhæng, tæpper) kan påvirke målingen negativt. Ved måling af større afstande (10-15 m) skal

benyttes en målflade på mindst 3 x 3 m. (Fig. 9) Forvis dig om, at der ikke er nogen ultralydkilder i nærheden.

Ultralydbølger kan ikke trænge igennem glas eller kunststof!

Ved kraftige temperaturændringer skal apparatet have en ? times tid til at akklimatisere sig, inden ny

måling foretages. Udsving i lufttrykket eller luftfugtigheden, støj fra vind eller øvrige støjkilder kan påvirke målingen negativt.

# **6. Vedligeholdelse og rengøring**

Hold altid apparatet tørt og rent. Snavs tørres af med en blød, fugtig klud. Undgå brug af skrappe rengørings- eller opløsningsmidler. Laserstråle-udgangen skal renses med jævne mellemrum med en vatpind.

## **7. Bortskaffelse af batterier**

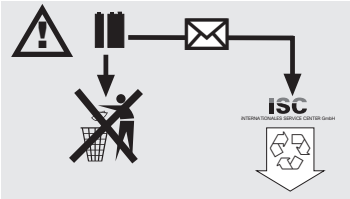

Batterier indeholder miljøskadelige materialer. Smid ikke batterier ud som husholdningsaffald; batterier må ikke udsættes for ild eller vand. Batterier skal bortskaffes miljømæssigt forsvarligt efter brug; dvs. de skal indleveres på genbrugsstation eller smides i

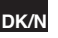

# **DK/N**

22

særlige batterisorteringsbeholdere. Brugte batterier kan sendes til ISC GmbH, Eschenstraße 6 in D-94405 Landau. Producenten vil i så fald sørge for en forskiftsmæssig bortskaffelse.

# **8. Bestilling af reservedele:**

Følgende bedes oplyst ved bestilling af reservedele:<br>● Apparattype<br>● Apparatets varenummer<br>● Apparatets identnummer<br>● Nummeret på den ønskede reservedel

- 
- 
- 

Aktuelle priser og øvrig information findes på www.isc-gmbh.info

Anleitung DM 15\_SPK7 05.07.2006 14:15 Uhr Seite 23

# **1. Beskrivning (bild 1-3)**

- 1 Ultraljudsöppning<br>2 Laseröppning
- 2 Laseröppning 3 LCD-display
- 4 Knapp "Laser<br>5 Knapp "Clear
- 5 Knapp "Clear" 6 Knapp "Mätning"
- 
- 7 Knapp "Volym" 8 Knapp "Minne" 9 Knapp "Subtrahering"
- 
- 10 Knapp "Minnesplats M1" 11 Knapp "Minnesplats M2" 12 Knapp "Minnesplats M3"
- 
- 
- 
- 13 Knapp "Addering" 14 Knapp "Area" 15 Knapp "Konvertering meter/fot" 16 Lock till batterifack 17 Kontakt till 9 V-batteri
- 

# **2. Säkerhetsanvisningar**

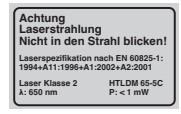

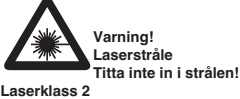

Skydda dig själv och omgivningen mot olyckor

- genom att tillta lämpliga försiktighetsåtgärder. Titta inte direkt in i laserstrålen utan ögonskydd.
- 
- Titta inte direkt på strålen. Rikta aldrig laserstrålen mot reflekterande ytor, personer eller djur. Även en laserstråle med låg effekt kan förorsaka skador på ögonen. - Varning! Om metoderna som används avviker från
- dem som beskrivs här, finns det risk för farlig
- exponering av strålningen. Öppna aldrig lasermodulen. - Ta ut batterierna om instrumentet inte ska
- användas under längre tid.

# **3. Användning**

Denna mätare används för mätning av avstånd i inomhusmiljö med hjälp av ultraljud. Vid avsedd användning kan längd, area samt volym mätas upp snabbt och säkert.

**S**

# **4. Tekniska data**

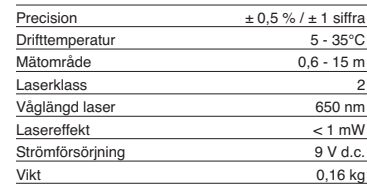

## **5. Drift**

**Sätta in och byta batteri (bild 3)**

#### **Obs!**

#### **Innan du sätter in batteriet måste du alltid kontrollera att laserfunktionen har slagits ifrån!**

Öppna locket till batterifacket (16) enligt beskrivningen i bild 3 och sätt sedan i det medföljande batteriet. Se till att du lägger in batteriet på rätt håll. Använd endast alkaliska manganbatterier. Se till att batteriets kapacitet och spänning är densamma.

Byt ut batteriet när symbolen "LOWBATT" visas på LCD-displayen (3). Obs! Om batteriet inte byts ut i tid finns det risk för felaktiga mätresultat.

## **Koppla in apparaten**

Tryck kort på knappen "Mätning" (6). LCD-displayen (3) visar "0,00 m".

### **Mäta**

Sätt mätarens bakkant mot mätningens utgångspunkt. Rikta apparaten i rät vinkel mot målarean och tryck på knappen "Mätning" (6). På LCD-displayen visas avståndet mellan apparatens baksida och målarean. Vid störningar eller för stort<br>avstånd (> 15 m) visas "ERROR" på apparaten.<br>Medan mätningen utförs är alla knappar blockerade.

## **Koppla om mellan meter/fot**

Tryck på konverteringsknappen (15) för att skifta mellan måttenheterna meter och fot.

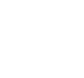

# **Spara data S**

Tryck först på knappen "Minne" (8) och sedan på en knapp M1, M2 eller M3 för minnesplats (10-12). Därmed har värdet som visas på LCD-displayen (3) sparats på avsedd minnesplats. Minnesplats M1, M2 eller M3 visas på LCD-displayen (3).

**Radera LCD-displayen**<br>Tryck på knappen "Clear" (5) för att radera värdet<br>som visas på LCD-displayen (3). LCD-displayen (3) visar "0,00 m".

#### **Radera minnet**

Håll knappen "Clear" (5) intryckt under några sekunder för att radera innehållet på de tre minnesplatserna M1, M2 och M3.

#### **Referens-laser**

Tryck på knappen "Laser" (4) för att koppla in referens-lasern. Denna laser ska göra det lättare att rikta in mätaren mot ett speciellt mål. Efter fem sekunder slocknar lasern automatiskt.

**Koppla ifrån apparaten** Håll knappen "Mätning" (6) intryckt under några sekunder. Apparaten kopplas ifrån. Om ingen knapp trycks in kommer apparaten att kopplas ifrån automatiskt efter fyra minuter.

# **Beräkna**

Data måste ha sparats innan beräkningar kan utföras. Se under "Spara data".

#### **- Addera**

Tryck på knappen "Clear" (5), därefter på knappen "Minnesplats M1" (10). Tryck sedan på knappen "Addering" (13), på knappen "Minnesplats M2" (11) och därefter en gång till på knappen "Addering" (13) för att få summan av minnesplats M1 och M2. Givetvis kan även summan av M1 och M3 eller M2 och M3 beräknas på motsvarande sätt.

#### **- Subtrahera**

Tryck på knappen "Clear" (5), därefter på knappen "Minnesplats M1" (10). Tryck sedan på knappen "Subtrahering" (9), på knappen "Minnesplats M2" (11) och därefter en gång till på knappen "Subtrahering" (9) för att beräkna differensen av minnesplats M1 och M2. Givetvis kan även differensen av M1 och M3 eller M2 och M3 beräknas på motsvarande sätt.

#### **- Beräkna area**

Tryck på knappen "Area" (14), på knappen "Minnesplats M1" (10) och sedan på knappen "Minnesplats M2" (11). Produkten av M1 och M2

24

visas som m² eller ft² på LCD-displayen (3). Givetvis<br>kan även produkten av M1 och M3 eller M2 och M3 beräknas på motsvarande sätt.

#### **- Beräkna volym**

Tryck på knappen "Volym" (7). Produkten av M1, M2<br>och M3 visas på LCD-displayen (3) i mª eller ftª.

#### **Obs!**

Se till att mätaren hålls stilla under mätning. Mät inga avstånd som är längre än det angivna mätområdet (bild 4). Se till att ultraljudsvågorna inte stöter emot några hinder (bild 5/8). Mjuka eller oregelbundna ytor (t ex gardiner, mattor) kan påverka mätningen negativt.

Om större avstånd (10-15 m) ska mätas upp måste målarean uppgå till minst 3 x 3 m (bild 9). Se till att inga andra ultraljudskällor finns i närheten. Ultraljud tränger inte igenom glas eller plast! Vid kraftiga temperaturvariationer måste du vänta en halvtimme så att mätaren kan acklimatisera sig innan

du gör en ny mätning. Variationer i lufttrycket eller luftfuktigheten samt vindbuller eller andra bullerkällor kan påverka mätningen negativt.

## **6. Underhåll och rengöring**

Se till att instrumentet alltid är torrt och rent. Torka av smuts med en mjuk, fuktig duk. Använd aldrig skarpa rengörings- eller lösningsmedel. Rengör laserstrålens utgångsöppning med jämna mellanrum med en bomullspinne.

## **7. Avfallshantering av batterier**

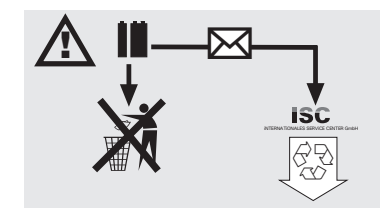

Batterier innehåller miljöfarligt material. Kasta inte batterierna i hushållssoporna, i eld eller i vatten. Batterierna ska samlas och sedan lämnas in för

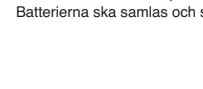

Anleitung DM 15\_SPK7 05.07.2006 14:15 Uhr Seite 25

**S**

25

miljövänlig återvinning eller avfallshantering. Skicka<br>in förbrukade batterier till ISC GmbH, Eschenstraße<br>6, D-94405 Landau. Tillverkaren ombesörjer<br>föreskriven avfallshantering.

# **8. Reservdelsbeställning**

Ange följande uppgifter när du beställer reservdelar:<br>● Produkttyp<br>● Produktens artikelnummer<br>● Produktens ID-nummer<br>● Reservdelsnumret för reservdelen

- 
- 
- 

Aktuella priser och ytterligare information finns på www.isc-gmbh.info

# **FIN**

# **1. Kuvaus (kuva 1)**

- 1 Ultraljudsöppning<br>2 Laseröppning
- 2 Laseröppning 3 LCD-display
- 
- 4 Knapp "Laser<br>5 Knapp "Clear
- 5 Knapp "Clear" 6 Knapp "Mätning"
- 7 Knapp "Volym" 8 Knapp "Minne" 9 Knapp "Subtrahering"
- 
- 
- 10 Knapp "Minnesplats M1" 11 Knapp "Minnesplats M2" 12 Knapp "Minnesplats M3"
- 
- 
- 13 Knapp "Addering" 14 Knapp "Area" 15 Knapp "Konvertering meter/fot" 16 Lock till batterifack 17 Kontakt till 9 V-batteri
- 
- 

# **2. Turvallisuusmääräykset**

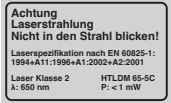

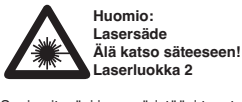

Suojaa itseäsi ja ympäristöäsi tapaturmavaaroilta tarkoituksenmukaisin varotoimin.

- Älä katso suojaamattomin silmin suoraan lasersäteeseen.
- 
- Älä koskaan katso suoraan sädekanavaan. Älä koskaan kohdista lasersädettä heijastaviin pintoihin, ihmisiin tai eläimiin. Heikkotehoinenkin lasersäde saattaa vahingoittaa silmiä. - Varo – jos menettelet toisin kuin tässä on
- neuvottu, saattaa tästä aiheutua vaarallinen
- säteilylle altistuminen. Älä koskaan avaa lasermoduulia. Jos mittauslaitetta ei käytetä pitempään aikaan,
- tulee paristot ottaa pois laitteesta.

# **3. Käyttö**

Tätä laitetta käytetään etäisyyksien mittaamiseen sisätiloissa ultraääniaaltojen avulla. Oikein

26

käytettäessä voidaan pituudet, pinta-alat ja tilavuudet määrittää helposti ja virheettömästi.

## **4. Tekniset tiedot**

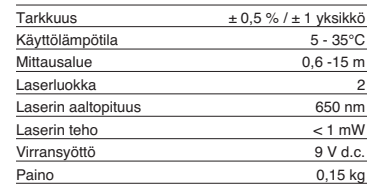

## **5. Käyttö**

**Paristojen paikalleenpano ja vaihto (kuva 3)**

#### **Huomio!**

# **Varmista ennen paristojen paikalleenasettamista aina, että laser on kytketty pois päältä!**

Avaa paristolokeron kansi (16), kuten kuvassa 3 näytetään, ja pane mukana toimitettu paristo paikalleen lokeroon. Aseta paristo aina oikeanapaisesti paikalleen. Käytä ainoastaan alkalimangaaniparistoja. Tarkasta, että niiden voimakkuus ja jännite ovat samat.

Vaihda paristo, kun nestekidenäyttöön (3) tulee "LOWBATT"-merkki. Huomio! Jos paristoa ei<br>vaihdeta ajoissa, niin mittaustulokset saattavat olla virheellisiä.

#### **Käynnistys**

Paina lyhyesti mittausnäppäintä (6).<br>Nestekidenäytössä (3) näkyy "0,00 m".

## **Mittaaminen**

Aseta laitteen takareuna mittauksen lähtökohtaan. Kohdista laite suorassa kulmassa kohdepintaan ja paina mittausnäppäintä (6). Nestekidenäyttöön tulee laitteen takasivun ja kohdepinnan välinen etäisyys. Häiriön sattuessa tai jos etäisyys on liian suuri (> 15 m), laite näyttää ilmoituksen "ERROR". Mittaustapahtuman aikana kaikki näppäimet on lukittu.

# **Vaihtokytkentä metri / jalka**

Paina muuntonäppäintä (15) vaihtaaksesi mittayksikköä metristä jalkaan ja takaisin.

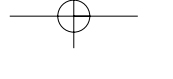

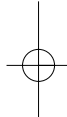

**Tietojen tallennus** Paina ensin tallennusnäppäintä (8) ja sitten muistilokeronäppäintä (10-12) M1, M2 tai M3, jos haluat tallentaa nestekidenäytössä (3) näkyvän arvon vastaavaan muistilokeroon. Muistilokero M1, M2 tai M3 näytetään nestekidenäytössä (3).

#### **Nestekidenäytön pyyhintä**

Paina nollausnäppäintä (5), jos haluat pyyhkiä nestekidenäytöllä (3) näkyvän arvon. Nestekidenäytössä (3) näkyy "0,00 m".

**Muistin pyyhkiminen**<br>Paina nollausnäppäintä (5) muutaman sekunnin<br>ajan, jos haluat pyyhkiä muistilokeroiden M1, M2 ja M3 sisällön.

#### **Viite-laser**

Paina laser-näppäintä (4), kytkeäksesi viitelaserin päälle. Laser helpottaa tiettyyn kohteeseen tähtäämistä. Laser sammuu omatoimisesti 5 sekunnin kuluttua.

## **Sammutus**

Paina mittausnäppäintä (6) muutaman sekunnin ajan. Laite sammuu. Jos mitään näppäintä ei paineta, niin laite sammuu omatoimisesti 4 minuutin kuluttua.

#### **Laskelmat**

Laskelmien suorittamiseksi tulee tiedot tallentaa. Katso ohjeet kohdasta Tietojen tallennus.

#### **- Yhteenlasku**

Paina nollausnäppäintä (5), sitten muistilokeronäppäintä (10) M1, sitten yhteenlaskunäppäintä (13), sitten muistilokeronäppäintä (11) M2, ja lopuksi vielä kerran yhteenlaskunäppäintä (13), jotta saat muistilokeroiden M1 ja M2 summan. Voit tietysti muodostaa myös summan arvoista M1 ja M3 tai M2 ja M3.

**- Vähennys** Paina nollausnäppäintä (5), sitten muistilokeronäppäintä (10) M1, sitten vähennysnäppäintä (9), sitten muistilokeronäppäintä (11) M2, ja lopuksi vielä kerran vähennysnäppäintä (9), jotta saat muistilokeroiden M1 ja M2 erotuksen. Voit tietysti muodostaa myös erotuksen arvojen M1 ja M3 tai M2 ja M3 välillä.

## **- Pinta-alan laskeminen**

Paina pinta-alanäppäintä (14), sitten muistilokeronäppäintä (10) M1, sitten muistilokeronäppäintä (11) M2. Arvojen M1 ja M2

tulos näytetään nestekidenäytössä (3) joko m<sup>2</sup> tai ft<sup>2</sup>arvoina. Voit tietysti muodostaa myös tuloksen arvoista M1 ja M3 tai M2 ja M3.

### **- Tilavuuden laskeminen**

Paina tilavuusnäppäintä (7). Arvojen M1, M2 ja M3<br>tulos näytetään nestekidenäytössä (3) joko mª- tai ftªarvoina.

#### **Huomio!**

Älä liikuta laitetta mittauksen aikana. Älä mittaa annettua mittausaluetta pidemmälle. (Kuva 4) Huolehdi siitä, että ultraääniaaltojen tiellä ei ole mitään esteitä. (Kuvat 5/8) Pehmeät tai epäsäännölliset pinnat (esim. verhot, matot) saattavat vaikuttaa mittaukseen epäedullisesti. Mitattaessa suurempia välimatkoja (10-15 m) tulee käyttää vähintään 3 x 3 m kokoista kohdepintaa. (Kuva 9)

Huolehdi siitä, ettei lähistöllä ole ultraääniaaltojen lähteitä.

Ultraääniaallot eivät tunkeudu lasin tai muovin lävitse!

Suurissa lämpötilan vaihteluissa tulee laitteen antaa sopeutua paikalliseen lämpötilaan puolen tunnin ajan, ennen kuin teet uuden mittauksen. Ilmanpaineen tai ilmankosteuden vaihtelut, tuulen kohina tai muut melunlähteet saattavat vaikuttaa mittaukseen epäedullisesti.

# **6. Huolto ja puhdistus**

Pidä laite aina kuivana ja puhtaana. Pyyhi lika pois pehmeällä, kostealla rievulla. Älä käytä tässä mitään syövyttäviä puhdistusaineita tai liuotteita. Puhdista lasersäteen ulostuloaukko säännöllisin väliajoin vanupuikolla.

# **7. Paristojen hävittäminen**

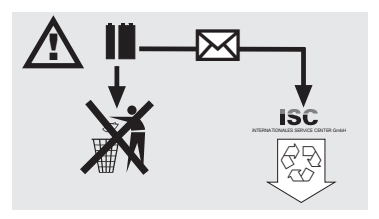

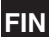

# **FIN**

Paristot sisältävät ympäristölle vaarallisia aineita.<br>Älä heitä paristoja kotitalousjätteisiin, tuleen tai<br>veteen. Paristot tulee kerätä, kierrättää tai hävittää<br>ympäristöystävällisesti. Lähetä käytetyt paristot<br>osoitteese hävittämisen.

# **8. Varaosatilaus:**

Varaosatilausta tehtäessä tulee antaa seuraavat

28

- tiedot:<br>● laitteen tyyppi<br>● laitteen tuotenumero
- 
- laitteen tunnusnumero tarvittavan varaosan varaosanumero

Aktuellit hinnat ja muita tietoja löydät nettiosoitteesta www.isc-gmbh.info

# **1. Popis (obr. 1-3)**

- 1 Otvor pro ultrazvuk<br>2 Výstup laserového
- 2 Výstup laserového paprsku 3 LCD displej
- 
- 4 Tlačítko laser<br>5 Tlačítko Clea Tlačítko Clear
- 6 Tlačítko měření
- 7 Tlačítko objem
- 8 Tlačítko paměť 9 Tlačítko odečítání
- 10 Tlačítko paměťové místo M1
- 11 Tlačítko paměťové místo M2 12 Tlačítko paměťové místo M3
- 13 Tlačítko sčítání
- 14 Tlačítko plocha
- 
- 15 Tlačítko přepočtu metry/stopy 16 Víčko bateriové přihrádky 17 Úchytka na připojení 9V blokové baterie
- 

# **2. Bezpečnostní pokyny**

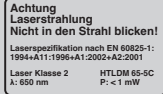

**Pozor: Laserové záření Nedívat se do paprsku! Třída laseru 2** A

Chraňte sebe a své okolí vhodnými bezpečnostními opatřeními před nebezpečím úrazu.

- Nedívat se nechráněnýma očima do laserového paprsku.
- Nedívat se nikdy přímo do dráhy paprsků. Laserový paprsek nikdy nesměrovat na reflektující plochy a na osoby nebo zvířata. Také laserový paprsek s nízkým výkonem může poškodit oko.
- Pozor pokud jsou prováděny jiné, než zde uvedené postupy, může to vést k nebezpečnému vystavení paprskům.
- Vodováhu a laserový modul nikdy neotvírat. Pokud není měřicí nástroj delší dobu používán,
- měly by být vyndány baterie.

# **3. Použití**

Tento přístroj se používá na měření vzdáleností ve vnitřních prostorách pomocí ultrazvukových vln. Při odborném použití lze jednoduše a bezpečně měřit délky, plochy a objemy.

## **4. Technická data**

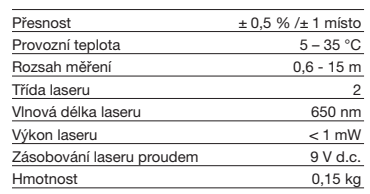

# **5. Provoz**

#### **Vložení a výměna baterie (obr. 3)**

## **Pozor!**

**Před vložením baterií se vždy přesvědčte, zda je laser vypnutý!**

Podle obrázku 3 otevřete víčko bateriové přihrádky (16) a vložte baterii dodanou společně s přístrojem. Dbejte přitom na správné pólování baterií. Používejte výhradně alkalicko-manganové baterie. Dbejte na stejnou kapacitu a napětí baterií.

Baterii vyměňte, když se na LCD displeji (3) objevi<br>nápis "LOWBATT". Pozor! Pozdě provedená<br>výměna baterie může mít za následek chybné výsledky měření.

#### **Zapnutí**

Krátce stiskněte tlačítko měření (6). LCD displej (3) ukazuje "0,00 m".

## **Měření**

Zadní hranu přístroje nasaďte na výchozím bodě měření. Přístroj vyrovnejte v pravém úhlu k cílové ploše a stiskněte tlačítko měření (6). Na LCD displeji se objeví vzdálenost mezi zadní stranou přístroje a cílovou plochou. Při poruchách nebo při moc velké vzdálenosti (> 15 m), ukazuje přístroj "ERROR". Během měření jsou veškerá tlačítka blokována.

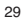

**CZ**

# **CZ**

**Přepínání metry/stopy** Na zvolení jednotky metr nebo stopa stiskněte tlačítko přepočtu (15).

## **Uložení dat do paměti**

Na uložení hodnoty zobrazované na LCD displeji (3) na příslušné paměťové místo nejdříve stiskněte tlačítko paměť (8) a poté tlačítko paměťové místo (10-12) M1, M2 nebo M3. Paměťové místo M1, M2 nebo M3 je zobrazováno na LCD displeji (3).

# **Vymazání LCD displeje**

Na vymazání hodnoty zobrazované na LCD displeji (3) stiskněte tlačítko Clear (5). LCD displej ukazuje  $0,000$  m<sup>"</sup>.

## **Vymazání paměti**

Na vymazání obsahu tří paměťových míst M1, M2 a M3 stiskněte několik vteřin tlačítko Clear (5).

#### **Referenční laser**

Na zapnutí referenčního laseru stiskněte tlačítko laser (4). Laser Vám ulehčí zaměření určitého cíle. Po 5 vteřinách se laser automaticky vypne.

**Vypnutí** Stiskněte několik vteřin tlačítko měření (6). Přístroj vypne. Pokud není stisknuto žádné tlačítko, přístroj se po 4 minutách automaticky vypne.

#### **Výpočty**

Na provádění výpočtů musí být v paměti uložena data. Viz bod Uložení dat.

## **- Sčítání**

Abyste získali součet obsahů paměťových míst M1 a M2, stiskněte tlačítko Clear (5), poté tlačítko paměťové místo (10) M1, poté tlačítko sčítání (13), poté tlačítko paměťové místo (11) M2, a nakonec ještě jednou tlačítko sčítání (13). Samozřejmě můžete provést také součet z M1 a M3 nebo M2 a M<sub>3</sub>.

#### **- Odečítání**

Abyste získali rozdíl obsahů paměťových míst M1 a M2, stiskněte tlačítko Clear (5), poté tlačítko paměťové místo (10) M1, poté tlačítko odečítání (9), poté tlačítko paměťové místo (11) M2, a nakonec ještě jednou tlačítko odečítání (9). Samozřejmě můžete provést také rozdíl z M1 a M3 nebo M2 a M3.

#### **- Výpočet plochy**

Stiskněte tlačítko plocha (14), poté tlačítko paměťové místo (10) M1), poté tlačítko paměťové místo (11) M2. Součin z M1 a M2 je na LCD displeji

30

(3) zobrazován v m² nebo ft². Samozřejmě můžete<br>stejně tak vypočítat součin z M1 a M3 nebo M2 a  $M<sub>3</sub>$ 

#### **- Výpočet objemu**

Stiskněte tlačítko objem (7). Součin z M1, M2 a M3 je na LCD displeji (3) zobrazován v m<sup>3</sup> nebo ft<sup>3</sup>.

#### **Pozor!**

Během měření přístrojem nepohybujte. Neměřte vzdálenosti překračující uvedený rozsah měření. (obr. 4) Dbejte na to, aby ultrazvukovým vlnám nestály v cestě žádné překážky. (obr. 5/8) Měkké nebo nepravidelné plochy (např. závěsy, koberce) mohou měření negativně ovlivnit.

Při měření větších vzdáleností (10-15 m) používat cílovou plochu minimálně 3 x 3 m. (obr. 9) Dbejte na to, aby se v blízkosti nevyskytovaly zdroje ultrazvuku.

Ultrazvukové vlny neproniknou sklem nebo plasty! Při velkých změnách teploty dejte před začátkem nového měření přístroji půl hodiny čas, aby se mohl aklimatizovat.

Výkyvy tlaku vzduchu nebo vlhkosti vzduchu, hluk větru nebo jiné zdroje hluku mohou měření negativně ovlivnit.

# **6. Údržba a čištění**

Udržujte přístroj vždy čistý a suchý. Nečistoty otřete měkkým, vlhkým hadříkem. Nepoužívejte žádné agresivní čisticí prostředky nebo rozpouštědla. V pravidelných odstupech čistěte výstup laserového paprsku pomocí vatových tyčinek.

## **7. Likvidace baterií**

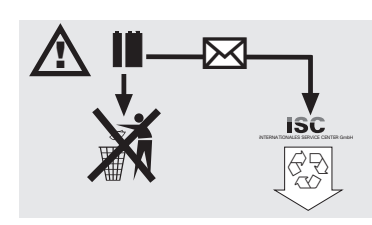

Baterie obsahují materiály ohrožující životní prostředí. Neházejte baterie do domácího odpadu, ohně nebo vody. Baterie by měly být sbírány,

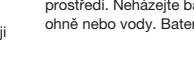

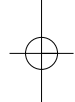

Anleitung DM 15\_SPK7 05.07.2006 14:15 Uhr Seite 31

**CZ**

31

recyklovány nebo ekologicky neškodně zlikvidovány. Vypotřebované baterie zašlete na ISC GmbH, Eschenstraße 6 v D-94405 Landau. Zde je výrobcem zaručena odborná likvidace.

# **8. Objednání náhradních dílů**

Při objednávce náhradních dílů je třeba uvést<br>následující údaje:<br>● Typ přístroje<br>● Číslo artiklu přístroje<br>● Číslo požadovaného náhradního dílu<br>● Číslo požadovaného náhradního dílu

- 
- 
- 
- 

Aktuální ceny a informace naleznete na www.isc-gmbh.info

# **SLO**

# **1. Opis (Slika 1-3)**

- 1 Odprtina za ultrazvok<br>2 lzstop za laserski žare
- 2 Izstop za laserski žarek<br>3 LCD zaslon
- LCD zaslon
- 4 Tipka laser<br>5 Tinka Clea
- 5 Tipka Clear (brisanje) 6 Tipka merjenje
- 7 Tipka prostornina
- 8 Tipka pomnilnik 9 Tipka odštevanje
- 10 Pomnilniško mesto tipka M1
- 11 Pomnilniško mesto tipka M2 12 Pomnilniško mesto tipka M3
- 
- 13 Tipka seštevanje 14 Tipka površina
- 15 Tipka za preračunavanje meter/čevelj
- 16 Pokrov prostora za baterije 17 Spojka za priključek baterije 9 V

## **2. Varnostni napotki**

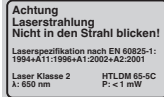

**Pozor: Laserski žarek Ne glejte v žarek! Laserski razred 2** A

Zaščitite sebe in Vašo okolico z ustreznimi preventivnimi ukrepi zoper nevarnosti nezgod.

- Ne glejte neposredno z nezaščitenimi očmi v laserski žarek.
- Nikoli ne glejte neposredno v potek laserskega žarka.
- Laserskega žarka nikoli ne usmerjajte na odbojne površine, osebe ali živali. Tudi laserski žarek majhne moči lahko povzroči poškodbe oči.
- Previdno! Če se meritve izvajajo na drugačen način kot je opisano v teh navodilih, lahko to privede do nevarnega izpostavljanja laserskega žarka.
- $\bullet$  Nikoli ne odpirajte laserskega modula.
- Če dlje časa ne uporabljate merilnega orodja, je potrebno odstraniti baterije iz naprave.

# **3. Uporaba**

Ta naprava se uporablja za meritve oddaljenosti v območju notranjosti prostorov s pomočjo ultrazvočnega valovanja. S strokovno uporabo je možno enostavno in zanesljivo določati dolžine, površine in prostornine.

# **4. Tehnični podatki**

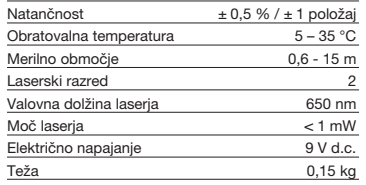

# **5. Delovanje**

# **Vstavite in zamenjajte baterije (Slika 3)**

#### **Pozor! Pred vstavljanjem betrij se zmeraj prepričajte, če je laser izključen!**

Odprite pokrov prostora za baterije (16), kot to prikazuje slika 3 in vstavite dobavljeno baterijo. Pri tem pazite na pravilni položaj baterijskih polov. Uporabljajte izključno samo alkalne manganova baterije. Pazite na isto kapaciteto in napetost baterij.

Baterijo zamenjajte, ko se na LCD zaslonu (3)<br>prikaže napis "LOWBATT".<br>Pozor ! Če baterije ne zamenjate pravočasno, lahko pride do netočnih rezultatov meritev.

**Vklop** Na kratko pritisnite tipko za merjenje (6). Zaslon LCD (3) prikaže "0,00 m".

#### **Meritve**

Postavite zadnji rob naprave na izhodiščno točko meritve. Naravnajte napravo pod pravim kotom na ciljno površino in pritisnite tipko za meritve (6). Na zaslonu LCD se prikaže razdalja med zadnjo stranjo naprave in ciljno površino. V primeru motenj ali prevelike oddaljenosti ciljne površine (> 15 m) pokaže naprava "ERROR" (MOTNJA). Med postopkom meritve so vse tipke blokirane.

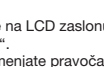

# **Preklop meter/čevelj**

Pritisnite tipko za preračunavanje (15), da izberete med mersko enoto meter ali čevelj.

#### **Shranjevanje podatkov**

Najprej pritisnite tipko za pomnilnik (8) in potem tipko za pomnilniško mesto (10-12) M1, M2 ali M3, da shranite na zaslonu LCD (3) prikazano vrednost na odgovarjajoče pomnilniško mesto. Pomnilniško mesto M1, M2 ali M3 se prikaže na zaslonu LCD (3).

#### **Brisanje zaslona LCD** Pritisnite tipko Clear (5), da izbrišete na zaslonu LCD

(3) prikazano vrednost. Zaslon LCD (3) prikaže "0,00 m".

# **Brisanje pomnilnika**

Pritisnite tipko Clear (5) za nekaj sekund, da izbrišete vsebino treh pomnilniških mest M1, M2 in M3.

#### **Referenčni laser**

Pritisnite tipko za laser (4), da vključite referenčni laser. Ta laser Vam olajša naciljati določeni cilj. Po 5 sekundah se laser samodejno ugasne.

**Izklop**<br>Pritisnite tipko za merjenje (6) za nekaj sekund.<br>Naprava se izključi. Če ne pritisnete nobene tipke, se po 4 minutah naprava samodejno izključi.

#### **Izračunavanje**

Za izvajanje izračunov morajo biti podatki shranjeni. V ta namen glej točko Shranjevanje podatkov.

## **- Seštevanje**

Pritisnite tipko Clear (5), potem tipko za pomnilniško mesto (10) M1, potem tipko za seštevanje (13), potem tipko za pomnilniško mesto (11) M2, in na koncu še enkrat tipko za seštevanje (13), da dobite seštevek vsebine pomnilniških mest M1 in M2. Seveda lahko prav tako pridete do seštevka iz M1 in M3 ali M2 in M3.

#### **- Odštevanje**

Pritisnite tipko Clear (5), potem tipko za pomnilniško mesto (10) M1, potem tipko za odštevanje (9), potem tipko za pomnilniško mesto (11) M2, in na koncu še enkrat tipko za odštevanje (9), da dobite razliko vsebine pomnilniškega mesta M1 in M2. Seveda lahko prav tako pridete do razlike iz M1 in M3 ali M2 in M3.

#### **- Izračun površine**

Pritisnite tipko za površino (14), potem tipko za pomnilniško mesto (10) M1, potem tipko za pomnilniško mesto (11) M2. Zmnožek iz M1 in M2 se

prikaže v m² ali ft² na zaslonu LCD (3). Seveda lahko<br>prav tako pridete do zmnožka iz M1 in M3 ali M2 in M<sub>3</sub>

## **- Izračun prostornine**

Pritisnite tipko za prostornino (7). Zmnožek iz M1,<br>M2 in M3 se prikaže na zaslonu LCD (3) v m<sup>3</sup> ali ft<sup>3</sup>.

#### **Pozor!**

na meritev.

Med izvajanjem meritve ne premikajte naprave. Ne izvajajte meritev izven navedenega merilnega območja. (Slika 4) Pazite na to, da ne bodo stale nobene ovire na poti ultrazvočnih valov. (Slika 5/8) Mehke ali nepravilne površine (n. pr. zavese, preproge) lahko negativno vplivajo na izvedbo meritve.

Pri merjenju večjih razdalj (10-15 m) uporabite ciljno površino najmanj 3 x 3 m. (Slika 9) Pazite na to, da se ne bodo v bližini nahajali

nikakršni izvori ultrazvoka. Ultrazvočni valovi prodirajo skozi steklo ali plastiko! V primeru večjih temperaturnih sprememb pustite

naprave pol ure časa, da se aklimatizira in šele potem izvajajte novo meritev. Nihanja zračnega tlaka ali zračne vlažnosti, šumenje vetra alidrugi izvori hrupa lahko negativno vplivajo

## **6. Vzdrževanje in čiščenje**

Vzdržujte napravo zmeraj v suhem in čistem stanju. Umazanijo očistite z mehko, vlažno krpo. V ta namen ne uporabljajte močnih čistilnih ali razredčilnih sredstev. Izhodni del za laserski žarek očistite v rednih časovnih razmakih s pomočjo palčk z vato.

# **7. Odstarnjevanje baterij**

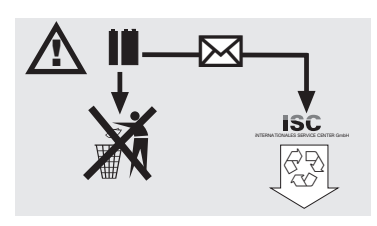

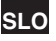

# **SLO**

Baterije vsebujejo snovi, katere ogrožajo okolje.<br>Baterij ne mečite med gospodinjske odpadke, v<br>ogenj ali v vodo. Baterije morate zbirati, reciklirati ali<br>odstranjevati na okolju prijazen način. Rabljene<br>baterije pošljite strokovno pravilno odstranjevanje baterij.

# **8. Naročanje nadomestnih delov:**

Pri naročanju nadomestnih delov navedite sledeče

- podatke:
- tip naprave<br>● številka artikla

34

- 
- identifikacijska številka naprave številka potrebnega nadomestnega dela

Aktualne cene in informacije lahko najdete na internetu na straneh www.isc-gmbh.info

# **1. Opis (slika 1-3)**

- 1 Otvor za ultrazvuk<br>2 Izlaz laserske zrak
- 2 Izlaz laserske zrake<br>3 LCD zaslon
- LCD zaslon
- 4 Tipka Laser<br>5 Tipka Clear Tipka Clear
- 6 Tipka za mjerenje
- 7 Tipka volumena
- 8 Tipka memorije 9 Tipka za oduzimanje
- 
- 10 Tipka memorijskog prostora M1 11 Tipka memorijskog prostora M2 12 Tipka memorijskog prostora M3
- 
- 13 Tipka za zbrajanje 14 Tipka površine
- 15 Tipka za preračunavanje metar/stopa
- 
- 16 Poklopac pretinca za baterije 17 Priključak za blok bateriju od 9 V

## **2. Sigurnosne napomene**

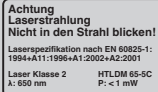

**Pažnja: Lasersko zračenje Ne gledajte u zraku! Klasa lasera 2** A

Zaštitite sebe i svoj okoliš od opasnosti odgovarajućim mjerama opreza.

- Nemojte gledati direktno u lasersku zraku nezaštićenih očiju.
- 
- Nemojte gledati u smjeru zrake. Nemojte usmjeravati lasersku zraku na reflektirajuće površine, osobe ili životinje. Laserska zraka minimalne snage takodjer može izazvati oštećenja očiju.
- Pažnja ako postupite drugačije nego što je ovdje navedeno, može doći do opasnog izlaganja zračenju.
- Nikad nemojte otvarati laserski modul. Ako se mjerni alat ne koristi duže vrijeme, morate izvaditi baterije.

# **3. Korištenje**

Ovaj uredjaj koristi se za mjerenje razmaka u unutrašnjem području pomoću ultrazvučnih valova. Kod stručne primjene mogu se jednostavno i sigurno odrediti dužine, površine i volumen.

**HR**

# **4. Tehnički podaci**

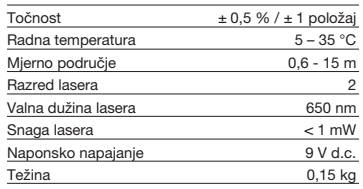

# **5. Pogon**

# **Stavljanje i zamjena baterije (slika 3)**

#### **Pažnja! Prije stavljanja baterije uvijek provjerite je li laser isključen!**

Otvorite poklopac pretinca za bateriju (16) kao što je prikazano na slici 3 i umetnite priloženu bateriju. Pritom obratite pažnju na točan polaritet baterije. Koristite isključivo alkalij-manganove baterije.

Obratite pažnju na jednaki kapacitet i napon baterija. Zamijenite baterije kad se na LCD-zaslonu (3) pojavi znak "LOWBATT". Pažnja! Nepravovremena

zamiena baterija može dovesti do neispravnih rezultata mjerenja.

**Uključivanje** Nakratko pritisnite tipku za mjerenje (6). LCD-zaslon (3) pokazuje "0,00 m".

#### **Mjerenje**

Namjestite stražnji rub uredjaja na početnu točku mjerenja. Poravnajte uredjaj u desnom kutu prema ciljanoj površini i pritisnite tipku za mjerenje (6). Na LCD-zaslonu će se prikazati udaljenost izmedju stražnje strane uredjaja i ciljane površine. U slučaju smetnji ili prevelike udaljenosti (> 15 m), uredjaj<br>prikazuje "ERROR". Tijekom postupka mjerenja blokirane su sve tipke.

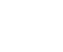

# **HR**

**Prebacivanje metar/stopa** Da biste odabrali mjernu jedinicu metar ili stopu, pritisnite tipku za preračunavanje (15).

### **Memoriranje podataka**

Da biste vrijednost prikazanu na LCD-zaslonu (3) memorirali u odgovarajući memorijski prostor, prvo pritisnite tipku memorije (8) a zatim tipku memorijskog prostora (10-12) M1, M2 ili M3. Na LCD-zaslonu (3) prikazan je memorijski prostor M1, M2 ili M3.

#### **Brisanje LCD-zaslona**

Pritisnite tipku Clear (5) da biste izbrisali vrijednost prikazanu na LCD-zaslonu (3). LCD-zaslon (3) pokazuje "0,00 m".

**Brisanje memorije**<br>Pritišćite tipku Clear (5) nekoliko sekundi da biste<br>izbrisali sadržaj triju memorijskih prostora M1, M2 i M3.

#### **Referentni laser**

Da biste uključili referentni laser, pritisnite tipku Laser (4). Laser Vam olakšava nišanjenje odredjenog cilja. Nakon 5 sekundi laser se automatski ugasi.

#### **Isključivanje**

Nekoliko sekundi pritišćite tipku za mjerenje (6). Uredjaj će se isključiti. Ako ne pritisnete tipku, uredjaj će se automatski isključiti nakon 4 minute.

## **Proračuni**

Da biste napravili izračun, morate memorirati podatke. U tu svrhu pogledajte točku Memoriranje podataka.

#### **- Zbrajanje**

Da biste očuvali zbroj sadržaja memorijskog prostora M1 i M2, pritisnite tipku Clear (5), zatim tipku memorijskog prostora (10) M1, zatim tipku za zbrajanje (13), zatim tipku memorijskog prostora (11) M2 i na kraju još jednom tipku za zbrajanje (13). Naravno da isto tako možete dobiti zbroj od M1 i M3 ili M2 i M3.

**- Oduzimanje** Da biste očuvali razliku sadržaja memorijskog prostora M1 i M2, pritisnite tipku Clear (5), zatim tipku memorijskog prostora (10) M1, zatim tipku za oduzimanje (9), zatim tipku memorijskog prostora (11) M2 i na kraju još jednom tipku za oduzimanje (9). Naravno da isto tako možete da dobijete razliku izmedju M1 i M3 ili M2 i M3.

# **- Proračun površine**

Pritisnite tipku površine (14), zatim tipku memorijskog prostora (10) M1, zatim tipku memorijskog prostora (11) M2. Umnožak M1 i M2 prikazan je na LCD-zaslonu (3) u m2 ili ft2 . Naravno da isto tako možete dobiti umnožak od M1 i M3 ili M2 i M3.

# **- Izračun volumena**

Pritisnite tipku volumena (7). Umnožak M1, M2 i M3 prikazan je na LCD-zaslonu (3) u m<sup>3</sup> ili ft<sup>3</sup>.

# **Pažnja!**

Tijekom mjerenja ne pomičite uredjaj. Nemojte mjeriti izvan navedenog mjernog područja. (slika 4) Molimo da pripazite na to da se nikakve prepreke ne nalaze na putu ultrazvučnim valovima. (slika 5/8) Meke ili neravne površine (npr. zavjese, tepisi) mogu

negativno utjecati na mjerenje. Prilikom mjerenja većih razmaka (10-15 m) ciljana površina treba iznositi najmanje 3 x 3 m. (slika 9) Pripazite na to da se u blizini ne nalaze nikakvi izvori ultrazvuka.

Ultrazvučni valovi ne prodiru kroz staklo i plastiku! U slučaju većih temperaturnih promjena pustite da se uredjaj aklimatizira pola sata prije nego ćete

provesti novo mjerenje. Kolebanja tlaka ili vlažnosti zraka, zvuk vjetra ili slični izvori buke mogu negativno utjecati na mjerenje.

# **6. Održavanje i čišćenje**

Uredjaj mora uvijek biti suh i čist. Nečistoće obrišite mekom, vlažnom krpom. Za to nemojte koristiti abrazivna sredstva za čišćenje kao ni otapala. Izlaz laserske zrake čistite u redovitim intervalima higijenskim štapićima od vate.

## **7. Zbrinjavanje baterija**

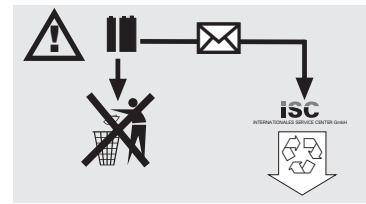

Anleitung DM 15\_SPK7 05.07.2006 14:15 Uhr Seite 37

**HR**

37

Baterije sadrže materijale koji su opasni za okoliš.<br>Ne bacajte baterije u kućno smeće, vatru ni u vodu.<br>Baterije treba zbrinuti posebno, reciklirati ili zbrinuti<br>na ekološki način. Potrošene baterije pošaljite na<br>adresu p njihovo stručno zbrinjavanje.

# **8. Narudžba rezervnih dijelova:**

Prilikom narudžbe rezervnih dijelova potrebno je<br>navesti sljedeće podatke:<br>● Tip uredjaja<br>● Broj artikla uredjaja<br>● Identifikacijski broj uredjaja<br>● Broj potrebnog rezervnog dijela

- 
- 
- 
- 

Aktualne cijene i informacije pronaći ćete na web stranici www.isc-gmbh.info

# **TR**

# **1. Aç∂klama (Ωekil 1-3)**

- 
- 1 Ültrason deliği<br>2 Lazer isini çıkı
- 2 Lazer ışını çıkışı<br>3 LCD ekran
- 4 Lazer butonu<br>5 Clear (sil) but
- 5 Clear (sil) butonu<br>6 Ölcüm butonu
- 6 Ölçüm butonu
- 7 Hacim hesaplama butonu<br>8 Kaydet butonu 8 Kaydet butonu<br>9 Cikarma buton
- 9 Ç∂karma butonu
- 10 Bellek butonu M1 11 Bellek butonu M2
- 12 Bellek butonu M3
- 13 Toplama butonu
- 14 Alan hesaplama butonu
- 15 Metre/Feet dönüşüm butonu<br>16 Pil kapağı
- 17 9V pil klips bağlantısı

# **2. Güvenlik uyar∂lar∂**

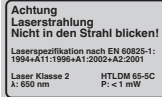

**Dikkat: Lazer ∂μ∂n∂ Lazer ∂μ∂n∂na bakmay∂n∂z Lazer s∂n∂f∂ 2** A

Uygun korunma önlemleri alarak kendinizi ve<br>çevrenizi iş kazası tehlikelerine karşı koruyunuz.

- Lazer ışınına gözlük takmadan direkt olarak
- bakmay∂n∂z. Mesinlikle direkt ışın içine bakmayınız.
- Lazer ışınını kesinlikle yansıyan yüzeyler, insan
- veya hayvanlar üzerine yöneltmeyiniz. Düşük<br>güçlü bir lazer ışını dahi gözlerin hasar görmesine sebep olabilir.<br>● Dikkat - Burada açıklanan çalışma yöntemlerinin
- d∂μ∂nda yap∂lan bir çal∂μma da tehlikeli ∂μ∂nlar∂n yayılmasına sebep olabilir.<br>12.er modülünü kesinlikle açmayınız∍
- Ölçüm cihazı uzun süre kullanılamayacağında piller çıkarılacaktır.

38

# **3. Kullan∂m**

Bu cihaz kapalı mekanlarda ültrasonik dalgalar ile<br>mesafe ölçümünde kullanılır. Cihaz kullanım amacına uygun kullanıldığında uzunluk, alan ve<br>hacim ölçümleri kolay ve güvenli şekilde uygulanabilir.

# **4. Teknik özellikler**

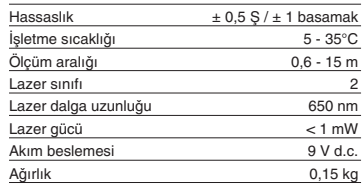

# **5. ∑μletme**

# **Pilleri verlestirme ve deăistirme (Sekil 3)**

**Dikkat! Pilleri takmadan önce daima lazerin kapal∂ olmas∂n∂ sa©lay∂n!**

Pil kapağını (16) Şekil 3'de gösterildiği gibi açın ve<br>cihaz ile birlikte gönderilmiş olan pilleri takın. Pilleri takarken kutup başlarının doğru takılmasına dikkat edin.

Sadece Alkali-Mangan tipi piller kullanın. Pillerin aynı<br>voltaj kapasitesine sahip olmalarına da dikkat edin.

LCD ekranında (3) "LOWBATT" işareti<br>gösterildiğinde pilleri değiştirin. Dikkat! Pilleri<br>zamanında değiştirmeye dikkat edin aksi taktirde ölçüm sonuçlar∂ do©ru olmayabilecektir.

**Açma**<br>Ölçüm butonuna (6) kısaca basın. LCD ekranında (3)<br>"0,00 m" değeri görüntülenir.

## **Ölçüm**

Cihazın arka kenarını ölçüm yapılacak yerin<br>başlangıç noktasına koyun. Cihazı ölçülecek yüzeye dik açıda pozisyonlayın ve ölçüm butonuna (6) basın.<br>LCD ekranında, cihazın arka tarafı ile ölçülecek<br>yüzey arasındaki mesafe görüntülenir. Arıza durumunda veya ölçülecek mesafe çok büyük

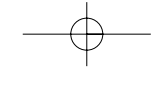

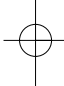

olduğunda (> 15 m) cihazda "ERROR" mesajı<br>gösterilir. Ölçüm işlemi esnasında bütün butonlar<br>kilitlidir.

#### **Metre/Feet dönüsümü**

Olçüm işlemi birimini metre veya Feet (Inç) birimine<br>dönüştürmek için dönüşüm butonuna (15) basınız.

## **Bilgi Kaydetme**

LCD ekranında gösterilen değeri ilgili kayıt belleğine kaydetmek için önce kaydet butonuna (8) ve sonra kaydedilecek bellek numaras∂ butonuna (10-12) M1, M2 veya M3 basın. M1, M2 veya M3 bellek<br>numaraları LCD ekranında (3) gösterilir.

# **LCD ekran∂n∂ silme**

LCD ekran∂nda (3) gösterilen de©eri silmek için Clear (sil) butonuna (5) basın. LCD ekranında (3) "0,00 m" de©eri görüntülenir.

**Belleği silme**<br>M1, M2 ve M3 nolu üç belleğin içeriğini silmek için Clear (sil) butonuna (5) birkaç saniye basın.

#### **Referans lazeri**

Referans lazerini açmak için lazer butonuna (4)<br>basın. Lazer belirli bir hedefi hedeflemeyi kolaylaμt∂r∂r. Lazer ∂μ∂n∂ 5 saniye otomatik olarak kapanır.

# **Kapatma**

Ölçüm butonuna (6) birkaç saniye bas∂n. Cihaz kapanır. Herhangi bir butona basılmadığında 4<br>dakika sonra cihaz otomatik olarak kapanır.

#### **Hesaplamalar**

Hesaplamaların yapılabilmesi için ölçüm değerlerinin belleğe kaydedilmiş olması gerekir. Bununla ilgili<br>olarak bilgi kaydetme bölümüne bakınız.

# **- Toplama**

M1 ve M2 nolu belleklerde kayıtlı değerlerin<br>toplamını hesaplamak için Clear butonuna (5) basın,<br>sonra bellek numarası butonuna (10) M1, sonra toplama butonuna (13) arkasından bellek numarası<br>butonuna (11) M2 ve son olarak tekrar toplama butonuna (13) basın. Ayrıca aynı şekilde M1 ile M3<br>veya M2 ve M3 nolu belleklerde kayıtlı değerlerin de toplamını hesaplayabilirsiniz.

**- Çıkarma**<br>M1 ve M2 nolu belleklerde kayıtlı değerlerin<br>toplamını hesaplamak için Clear butonuna (5) basın,<br>sonra bellek numarası butonuna (10) M1, sonra çıkarma butonuna (9) arkasından bellek numarası<br>butonuna (11) M2 ve son olarak tekrar çıkarma

butonuna (9) basın. Ayrıca aynı şekilde M1 ile M3<br>veya M2 ve M3 nolu belleklerde kayıtlı değerlerin aras∂ndaki farklar∂ da hesaplayabilirsiniz

**TR**

## **- Alan hesaplama**

Alan hesaplama butonuna (14), sonra bellek<br>numarası butonuna (10) M1, sonra bellek numarası butonuna (11) M2 basın. M1 ile M2 değerlerinin<br>çarpımı m² veya ft² biriminde LCD ekranında (3) görüntülenir. Ayrıca aynı şekilde M1 ile M3 veya M2<br>ve M3 nolu belleklerde kayıtlı değerlerin de çarpımını hesaplayabilirsiniz.

### **- Hacim hesaplama**

Hacim hesaplama butonuna (7) bas∂n. M1, M2 ve M3 değerlerinin çarpımı m<sup>3</sup> veya ft<sup>3</sup> biriminde LCD<br>ekranında (3) görüntülenir.

#### **Dikkat!**

Ölçüm esnas∂nda cihaz∂ hareket ettirmeyin. Belirtilen ölçüm aral∂©∂n∂n d∂μ∂nda ölçüm yapmay∂n. (Ωekil 4) Ultrason dalgalarının önünde herhangi bir engel<br>bulunmamasına dikkat edin. (Şekil 5/8) Yumuşak veya düzensiz yüzeyler (örneğin perde, halı gibi) ölçümü negatif yönde etkileyebilir. Büyük mesafelerin ölçümünde (10-15 m) en az 3 x 3<br>m ebatında bir hedef alan kullanın. (Şekil 9)

# Yakında ültrason dalgası kaynaklarının<br>bulunmamasına dikkat edin.

Ultrason dalgaları cam veya plastikten geçmez!<br>Önemli sıcaklık değişiklikleri olduğunda cihazın değişen ortam sıcaklığına uyum sağlaması için yeni<br>ölçüm işlemine başlamadan önce yarım saat bekleyin.

Hava basıncı veya hava neminde yaşanacak değişiklikler, rüzgar sesleri veya diğer gürültü<br>kaynakları ölçüm işlemini negatif yönde etkiler.

# **6. Bak∂m ve temizleme**

Cihaz∂ daima kuru ve temiz tutun. Cihaz üzerindeki kirlenmeyi yumuşak ve nemli bir bez ile silin.<br>Temizleme işleminde keskin deterjan veya solvent kullanmayın. Lazer çıkış bölümünüü düzenli aral∂klarda pamuklu çubuk ile silin.

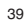

**TR**

**7. Pillerin bertaraf edilmesi**

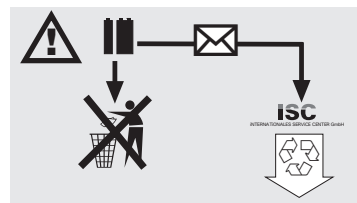

Piller çevreye zarar veren malzemeler içerir. Pilleri<br>evsel atkıkarın, ateş veya su içine atmayır. Pillerin<br>toplanmalı, geri kazanım sistemlerine kazandırılmalı<br>veya çevreye zarar vermeyecek şekilde bertaraf<br>edilmelidir. K edilmesi sağlanır.

# 8. Yedek Parça Siparişi

Yedek parça siparişinde aşağıda açıklanan bilgiler<br>verilecektir:

- 
- 

● Cihaz tipi<br>● Cihazın parça numarası<br>● Cihazın kod numarası<br>● İstenilen yedek parçanın yedek parça numarası

Güncel bilgiler ve fiyatlar internette www.isc-<br>gmbh.info sayfasında açıklanmıştır

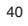

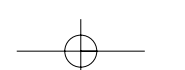

 $\overline{\mathbb{C}}$ 

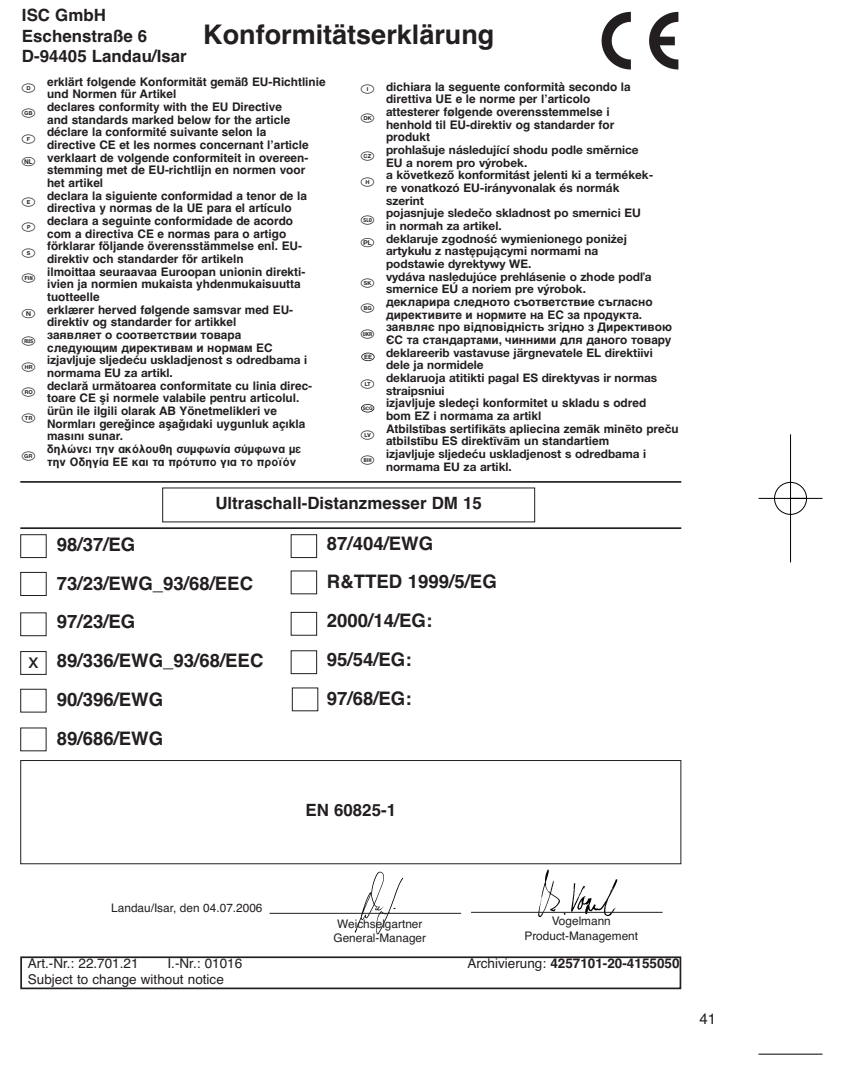

 $\oplus$ 

#### **WARRANTY CERTIFICATE**

The product described in these instructions comes with a 5 year warranty<br>covering defects. This 5-year warranty period begins with the passing of risk or<br>when the customer receives the product.<br>For warranty claims to be ac

instructions:<br>Your statutory rights of warranty are naturally unaffected during these 5<br>years.<br>This warranty applies in Germany, or in the respective country of the<br>This warranty applies in Germany, or in the respective co

## **CERTIFICADO DE GARANTIA**

El periodo de garantia comienza el dia de la compra y tiene una duración de 5 años.

Su cumplimiento tiene lugar en ejec Errores de material y funcionamiento. las piezas de repuesto necesarias y el

tiempo de trabajo no se facturan. Ninguna garantia por otros daños. El comprador tiene derecho a la sustituciòn des producto por otro idéntico o

devolución del dinero si la reparación no fuera satisfactoria. Su contacto en el servicio post-venta

@X@ **GARANTIBEEVIS**<br>
realistician at a structure of the state of the state of the state of the state of the state of the state of the<br>
state of the state of the state of the state of the state of the<br>
form of the state of

Lowmæssige forbrugerrettigheder er naturligvis stadigvæk gældende<br>inden for garantiperioden på de 5 år.<br>Garantien gælder som supplement til lokalt gældende bestemmelser i det land.<br>hvor den regionale hovedforhandler har si

#### - **TAKUUTODISTUS**

Käytöohjeessa kuvatulle laitteelle myönnämme 5 vuoden takuun siinä<br>tapauksessa, että valmistamamme tuote on puutteellinen. 5 vuoden määräaika<br>alkaa joko vaaransiirtymishetkestä tai siitä hetkestä, jolloin asiakas on ottanu

määräystenmukainen käyttö. **On itsestään selvää, että asiakkaan lakimääräiset takuukorvausoikeudet säilyvät näiden 5 vuoden aikana.**<br>Takuu on voimassa Saksan Liittotasavallan alueella tai kunkin<br>päämyyntiedustajan alueen maissa paikallisesti voimassaolevien

lakimääräysten täydennyksenä. Asiakkaan tulee kääntyä takuuasioissa alueesta vastuussa olevan asiakaspalvelun tai alla mainitun huoltopalvelun puoleen.

# **GARANCIJSKI LIST**

Za napravo, ki je navedena v navodilih, dajemo 5 leti garancije v primeru, če bi<br>bil naš proizvod pomanjkljiv. 5-letni rok začne teči s prenosom jamstva ali s<br>prevzemom naprave s strani kupca. Predpogoj za uveljavljanje ga

Samoumevno je, da v roku teh 5 let ostanejo za Vas v veljavi Vaše zakonite<br>pravice glede jamstva za proizvod.<br>Garancija velja za obročje Zvezne Republike Nemčije ali posameznih dežel<br>regionalnega glavnega prodajnega partne

42

#### **GARANTIE**

Nous fournissons une garantie de 5 ans pour l'appareil décrit dans le mode<br>d'emploi, en cas de vice de note produit. Le délai de 5 ans commence avec la<br>transmission du risque ou la prise en charge de l'appareil par le clie notre appareil selon l'application prévue. **Vous conservez bien entendu les droits de garantie légaux pendant ces 5**

**ans.**<br>La garantie est valable pour l'ensemble de la République Fédérale d'Allemagne<br>ou des pays respectifs du partenaire commercial principal en complément des<br>prescriptions légales locales. Veuillez noter l'interlocuteur vente compétent pour votre région ou l'adresse mentionnée ci-dessous.

#### **CERTIFICATO DI GARANZIA**

Per l'apparecchio indicato nelle istruzioni concediamo una garanzia di 5 anni,<br>nel caso il nostro prodotto dovesse risultare difettoso. Questo periodo di 5 anni<br>inizia con il trapasso del rischio o la presa in consegna del

del nostro apparecchio.<br>Naturalmente in questo periodo di 5 anni continuiamo ad assumerci gli<br>La garanzia vale per il territorio della Repubblica Federale Tedesca o dei<br>La garanzia vale per il territorio della Repubblica F

 $\begin{tabular}{|l|l|} \hline $\langle\text{S}\rangle$ \textbf{G} \textbf{A} \textbf{R} \textbf{A} \textbf{A} \textbf{I} \textbf{I} \textbf{I} \textbf{B} \textbf{C} \textbf{I} \textbf{I} \textbf{S} \textbf{I} \textbf{I} \textbf{I} \textbf{I} \textbf{I} \textbf{I} \textbf{I} \textbf{I} \textbf{I} \textbf{I} \textbf{I} \textbf{I} \textbf{I} \textbf{I} \textbf{I} \textbf{I} \textbf{I} \textbf{I} \textbf{I} \textbf{$ 

denna 5-års-period.<br>Garantin gäller endast för Förbundsrepubliken Tyskland eller i de länder där den<br>regionala centraldistributionspartnern befinner sig som komplettering till de<br>lagstadgade föreskrifter som gäller i resp.

# **ZÁRUČNÍ LIST**

Na přístroj označený v návodu poskytujeme záruku 5 let, pro ten případ, že by<br>byl náš výrobek vadný. Tato 5 letá lhůta začíná přechodem rizika nebo<br>převzetím přístroje zákazníkem.<br>Předpokladem pro uplatňování záruky je řád

k obsluze a používání našeho přístrije k určenému účelu.<br>zárudní praku, a používání našeho před začelanou zachována zákonná<br>zárudní práku.<br>Záruda platí na území Spolkové republiky Německo nebo příslušné země<br>regionálního h

# **GARANCIJSKI LIST**

Za uredjaj opisan u uputama dajemo 5 godine jamstva u slučaju eventulanog nedostatka na našem proizvodu. Rok od 5 godine započinje s prijelazom rizika ili s preuzimanjem uredjaja od strane kupca.

Pretpostavka za ostvarivanje prava jamstva je pravilno održavanje u skladu s uputama za uporabu, kao i svrsishodno korištenje našeg uredjaja.

Razumijivo je da zadržavate zakonsko pravo jamstva unutar te 5 godine.<br>Jamstvo važi za područje Savezne Republike Njemačke ili dotičnih zemalja<br>regionalnog glavnog trgovačkog partnera kao dopuna lokalno važećih<br>zakonskih p

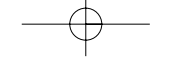

#### **GARANT∑ BELGES∑**

Kullanma Talimatnida apklanan alehimiz, ününün kusutu olmasına karşı 5 yıl<br>garantilidir. SYllik garanti süresi, teminat devir veya aletin müşteri tarafından<br>Garanti haklanrıdan faydalarımak için aletin yönetmeliklere uygun

# **GARANTIEURKUNDE**

Auf das in der Anlehung bezeichnete Gerät geben wir 5 Jahren Alle<br>Garantie, für den Fall, dass unser Produkt mangelhaft sein sollte<br>Die 5-Jahres-Frist beginnt mit dem Gefahrenübergang oder der<br>Übernahme des Gerätes durch d

Selbstverständlich bielbem Ihnen die gesetzlichen Gewährt.<br>Teistungsrechte innerhalb dieser 5 Jahre erhalten. Die Garan-<br>leistungsrechte innerhalb dieser 5 Jahre erhalten. Die Garan-<br>lewelligen. Ländre des regionalen Haupt

ISC GmbH · International Service Center Eschenstraße 6 · D-94405 Landau/Isar (Germany) Info-Tel. 0180-5 120 509 • Telefax 0180-5 835 830 Service- und Infoserver: http://www.isc-gmbh.info

- $\circledcirc$  Technische Änderungen vorbehalten
- Technical changes subject to change
- Sous réserve de modifications
- Salvo modificaciones técnicas
- Förbehåll för tekniska förändringar
- Oikeus teknisiin muutoksiin pidätetään
- Der tages forbehold för tekniske ændringer Con riserva di apportare modifiche tecniche
- Technické změny vyhrazeny
- Tehnične spremembe pridržane.
- Zadržavamo pravo na tehnične izmjene.
- **®** Teknik değişiklikler olabilir
- 43

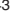

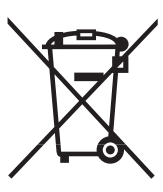

# n Nur für EU-Länder

Werfen Sie Elektrowerkzeuge nicht in den Hausmüll!

Gemäß europäischer Richtlinie 2002/96/EG über Elektro- und Elektronik-Altgeräte und Umsetzung in<br>nationales Recht müssen verbrauchte Elektrowerkzeuge getrennt gesammelt werden und einer umweltgerechten Wiederverwertung zugeführt werden.

Recycling-Alternative zur Rücksendeaufforderung: Der Eigentümer des Elektrogerätes ist alternativ anstelle Rücksendung zur Mitwirkung bei der sachgerechten Verwertung im Falle der Eigentumsaufgabe verpflichtet. Das Altgerät kann hierfür auch einer Rücknahmestelle überlassen werden, die eine Beseitigung im Sinne der nationalen Kreislaufwirtschaftsund Abfallgesetzes durchführt. Nicht betroffen sind den Altgeräten beigefügte Zubehörteile und Hilfsmittel ohne Elektrobestandteile.

**66** For EU countries only

Never place any electric tools in your household refuse.

To comply with European Directive 2002/96/EC concerning old electric and electronic equipment and its implementation in national laws, old electric tools have to be separated from other waste and disposed of in an environment-friendly fashion, e.g. by taking to a recycling depot.

# Recycling alternative to the demand to return electrical devices:

As an alternative to returning the electrical device, the owner is obliged to cooperate in ensuring that the<br>device is properly recycled if ownership is relinquished. This can also be done by handing over the used<br>device t waste management legislation. This does not apply to the accessories and auxiliary equipment without any electrical components which are included with the used device.

 $\odot$  Uniquement pour les pays de l'Union Européenne

Ne jetez pas les outils électriques dans les ordures ménagères.

Selon la norme européenne 2002/96/CE relative aux appareils électriques et systèmes électroniques usés et selon son application dans le droit national, les outils électriques usés doivent être récoltés à part et apportés à un recyclage respectueux de l'environnement.

Possibilité de recyclage en alternative à la demande de renvoi :

Le propriétaire de l'appareil électrique est obligé, en guise d'alternative à un envoi en retour, à contribuer<br>à un recyclage effectué dans les règles de l'art en cas de cessation de la propriété. L'ancien appareil<br>peut êt sur le cycle des matières et les déchets. Ne sont pas concernés les accessoires et ressources fournies sans composants électroniques.

## E Sólo para países miembros de la UE

No tire herramientas eléctricas en la basura casera.

Según la directiva europea 2002/96/CE sobre aparatos usados electrónicos y eléctricos y su aplicación en el derecho nacional, dichos aparatos deberán recojerse por separado y eliminarse de modo ecológico para facilitar su posterior reciclaje.

#### Alternativa de reciclaje en caso de devolución:

El propietario del aparato eléctrico, en caso de no optar por su devolución, está obligado a reciclar adecuadamente dicho aparato eléctrico. Para ello, también se puede entregar el aparato usado a un<br>centro de reciclaje que trate la eliminación de residuos respetando la legislación nacional sobre residuos<br>y su reciclaje. E ,<br>acompañan a los aparatos usados.

## I Solo per paesi membri dell'UE

Non gettate gli utensili elettrici nei rifiuti domestici.

Secondo la Direttiva europea 2002/96/CE sui rifiuti di apparecchiature elettriche ed elettroniche e l'applicazione nel diritto nazionale gli elettroutensili usati devono venire raccolti separatamente e smaltiti in modo ecologico.

Alternativa di riciclaggio alla richiesta di restituzione Il proprietario dell'apparecchio elettrico è tenuto in alternativa, invece della restituzione, a collaborare in modo che lo smaltimento venga eseguito correttamente in caso ceda l'apparecchio. L'apparecchio vecchio può anche venire consegnato ad un centro di raccolta che provvede poi allo smaltimento secondo le norme nazionali sul riciclaggio e sui rifiuti. Non ne sono interessati gli accessori e i mezzi ausiliari senza elementi elettrici forniti insieme ai vecchi apparecchi.

<sup>⊛</sup> Gælder kun EU-lande<br><sup>⑧</sup> Smid ikke el-værktøj ud som almindeligt husholdningsaffald.

I henhold til EF-direktiv 2002/96 om elektroaffald og dets omsættelse til national lovgivning skal brugt el-værktøj indsamles adskilt og indleveres på genbrugsstation.

#### Recycling-alternativ til tilbagesendelse af brugt vare:

Ejeren af det elektroniske apparat er forpligtet til – som et alternativ i stedet for tilbagesendelse – at medvirke til, at relevante dele af apparatet genanvendes ifølge miljøforskrifterne i tilfælde af overdra gelse af ejerskab til tredjeperson. Det brugte apparat kan også overdrages til et deponeringssted, som vil<br>varetage bortskaffelsen af apparatets dele i overensstemmelse med nationale bestemmelser vedrørende<br>skrotning og ge elektroniske komponenter.

# <sup>®</sup> Endast för EU-länder

Kasta inte elverktyg i hushållssoporna.

Enligt det europeiska direktivet 2002/96/EG om avfall som utgörs av eller innehåller elektriska eller elektroniska produkter och dess tillämpning i den nationella lagstiftningen, måste förbrukade elverktyg källsorteras och lämnas

Atervinnings-alternativ till begäran om återsändning:<br>Som ett alternativ till återsändning är ägaren av elutrustningen skyldig att bidraga till ändamålsenlig<br>avfallshantering för det fall att utrustningen ska skrotas. Efte nats in till en avfallsstation kan den omhändertas i enlighet med gällande nationella lagstiftning om återvinning och avfallshantering. Detta gäller inte för tillbehörsdelar och hjälpmedel utan elektriska kompo-nenter vars syfte har varit att komplettera den förbrukade utrustningen.

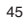

#### - Koskee ainoastaan EU-jäsenmaita

Älä heitä sähkötyökaluja kotitalousjätteisiin.

Sähkökäyttöisiä ja elektronisia vanhoja laitteita koskevan Euroopan direktiivin 2002/96/EY mukaan, joka on sisällytetty kansallisiin lakeihin, tulee loppuun käytetyt sähkökäyttöiset työkalut kerätä erikseen ja toimittaa ympäristöystävälliseen kierrätykseen uusiokäyttöä varten.

#### Kierrätys vaihtoehtona takaisinlähettämiselle:

Sähkölaitteen omistajan velvollisuus on takaisinlähettämisen vaihtoehtona avustaa laitteen asianmukai sta hävittämistä kierrätyksen kautta, kun laite poistetaan käytöstä. Laitteen voi toimittaa myös kierrätyspisteeseen, joka suorittaa laitteen hävittämisen paikallisten kierrätys- ja jätteenpoistomääräysten<br>mukaisesti hyödyntäen käyttökelpoiset raaka-aineet. Tämä ei koske käytöstä poistettaviin laitteisiin<br>kuuluvia lis

## Pouze pro členské země EU

Nedávejte elektrické nářadí do domácího odpadu.

Podle Evropské směrnice 2002/96/EG o starých elektrických a elektronických přístrojích (WEEE) a podle národního práva musí být použité elektrické nářadí odděleně skladováno a odevzdáno k ekologické recyklaci.

#### Alternativa recyklace k zaslání zpět:

Vlastník elektrického přístroje je alternativně namísto zaslání zpět povinen ke spolupráci při odborné recyklaci v případě, že se rozhodne přístroj zlikvidovat. Starý přístroj může být v tomto případě také odevzdán do sběrny, která provede likvidaci ve smyslu národního zákona o hospodářském koloběhu a<br>zákona o odpadech. Toto neplatí pro ke starým přístrojům přiložené části příslušenství a pomocné prostředky bez elektrických součástí.

# Samo za dežele članice EU:

Ne mečite električnega orodja med hišne odpadke.

V skladu z evropsko smernico 2002/96/EG o starih električnih in elektronskih aparatih in uporabo državnih zakonov je potrebno električna orodja zbirati ločeno in odstranjevati v namen reciklaže v skla du s predpisi o varovanju okolja.

#### Reciklažna alternativa za poziv za vračanje:

Lastnik električnega aparata je namesto vračanja aparata dolžan sodelovati pri pravilnem recikliranju v primeru odpovedi lastništvu aparata. Stari aparat se lahko v ta namen preda tudi na prevzemnem mestu, katero izvaja odstranjevanje v smislu državnega zakona o ravnanju z odpaki. To se ne nanaša na<br>starim aparatom priloženih delov pribora in pripomočkov brez električnih sestavnih delov.

## Samo za zemlje Europske zajednice

Elektroalate ne bacajte u kućno smeće.

U skladu s europskom odredbom 2002/96/EG o starim električnim i elektroničkim uredjajima i njezinom primjenom u okviru državnog prava, istrošeni elektroalati moraju se odvojeno sakupiti i zbrinuti na ekološki način u svrhu recikliranja.

Alternativa s recikliranjem u odnosu na zahtjev za povrat uredjaja:<br>Vlasnik elektrouredjaja alternativno je obvezan da umjesto povrata robe u slučaju odricanja vlasništva<br>sudjeluje u stručnom zbrinjavanju elektrouredjaja. preuzimanje rabljenih uredjaja koja će provesti uklanjanje u smislu državnog zakona o recikliranju i otpadu. Zakonom nisu obuhvaćeni dijelovi pribora ugradjeni u stare uredjaje i pomoćni materijali bez električnih elemenata.

Anleitung DM 15\_SPK7 05.07.2006 14:15 Uhr Seite 47

<sup>566</sup> Sadece AB Ülkeleri İçin Geçerlidir

Elektrikli cihazları çöpe atmayınız.

Elektrikli ve elektronik aletler ile ilgili 2002/96/AB nolu Avrupa Yönetmeliğince ve ilgili yönetmeliğin ulusal<br>normalara uyarlanması sonucunda kullanılmış elektrikli aletler ayrıştırılmış olarak toplanacak ve çevreye<br>zara

Kullanılmış Cihazların ladesi Yerine Uygulanacak Geri Dönüşüm Alternatifi:<br>Kullanılmış elektrikli alet ve cihaz sahipleri bu eşyalarını iade etme yerine alternatif olarak, yönetmeliklere<br>uygun olarak çalışan geri dönüşüm m

# $\circledcirc$

Der Nachdruck oder sonstige Vervielfältigung von Dokumentation und Begleitpapieren der Produkte, auch auszugsweise ist nur mit aus-drücklicher Zustimmung der ISC GmbH zulässig.

# $\circledR$

The reprinting or reproduction by any other means, in whole or in part, of documentation and papers accompanying products is permitted only with the express consent of ISC GmbH.

La réimpression ou une autre reproduction de la documentation et des documents d'accompagnement des produits, même incomplète, n'est autorisée qu'avec l'agrément exprès de l'entreprise ISC GmbH.

La reimpresión o cualquier otra reproducción de documentos e información adjunta a productos, incluida cualquier copia, sólo se permite con la autorización expresa de ISC GmbH.

La ristampa o l'ulteriore riproduzione, anche parziale, della documentazione o dei documenti d'accompagnamento dei prodotti è consentita solo con l'esplicita autorizzazione da parte della ISC GmbH.

# $\mathbb{OR}(\overline{N})$

Eftertryk eller anden form for mangfoldiggørelse af skriftligt materiale, ledsagepapirer indbefattet, som omhandler produkter, er kun tilladt efter udtrykkelig tilladelse fra ISC GmbH.

# $\circledS$

Eftertryck eller annan duplicering av dokumentation och medföljande underlag för produkter, även utdrag, är endast tillåtet med uttryckligt tillstånd från ISC GmbH.

# $\bigoplus$ Tuotteiden dokumentaatioiden ja muiden mukaanliitettyjen asiakirjojen vain osittainenkin kopiointi tai muunlainen monistaminen on sallittu ainoastaan ISC GmbH:n nimenomaisella luvalla.

 $\circled{r}$ .<br>kopyalanması veya başka şekilde çoğaltılması, yalnızca ISC GmbH<br>firmasının özel onayı alınmak şartıyla serbesttir.

## $\odot$

Dotisk nebo jiné rozmnožování dokumentace a průvodních dokumentů výrobků, také pouze výňatků, je přípustné výhradně se souhlasem firmy ISC GmbH.

## $\circ$

Ponatis ali druge vrste razmnoževanje dokumentacije in spremljajočih dokumentov proizvodov proizvajalca, tudi v izvlečkih, je dovoljeno samo z izrecnim soglasjem firme ISC GmbH.

# $\bigoplus$

Naknadno tiskanje ili slična umnožavanja dokumentacije i pratećih papira ovih proizvoda, čak i djelomično kopiranje, moguće je samo uz izričito dopuštenje tvrtke ISC GmbH.

EH 07/2006

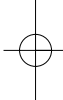